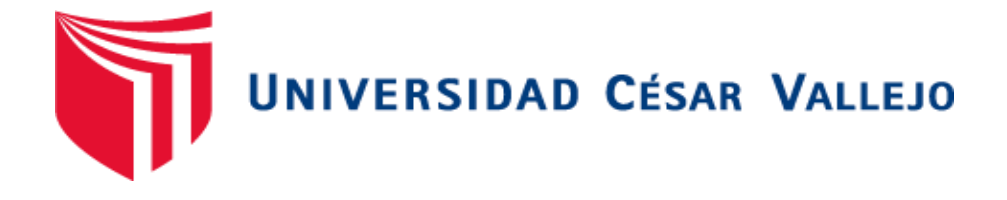

# <span id="page-0-0"></span>**FACULTAD DE INGENIERÍA Y ARQUITECTURA**

# **ESCUELA PROFESIONAL DE INGENIERÍA CIVIL**

"Comparación de resultados del análisis estructural obtenidos según Etabs y Robot para una vivienda multifamiliar de albañilería confinada, Marcapata-Cusco-2021"

**TESIS PARA OBTENER EL TÍTULO PROFESIONAL DE:**

Ingeniero Civil

AUTOR: Monroy Ccolque, Joel (ORCID: [0000-0001-6745-6086\)](https://orcid.org/0000-0002-4421-4778)

ASESOR: Mg. Aybar Arriola, Gustavo Adolfo (ORCID: [0000-0001-8625-3989\)](https://orcid.org/0000-0002-4421-4778)

LÍNEA DE INVESTIGACIÓN:

Diseño sísmico estructural

CALLAO – PERÚ

**2021**

# **DEDICATORIA**

Este estudio es para aquellos que siempre estarán en mi corazón hasta el último suspiro de mi vida Dios mi familia y mi universidad.

# **AGRADECIMIENTO**

<span id="page-2-0"></span>De todo corazón agradecer a mi familia y a Dios por el total e incondicional apoyo.

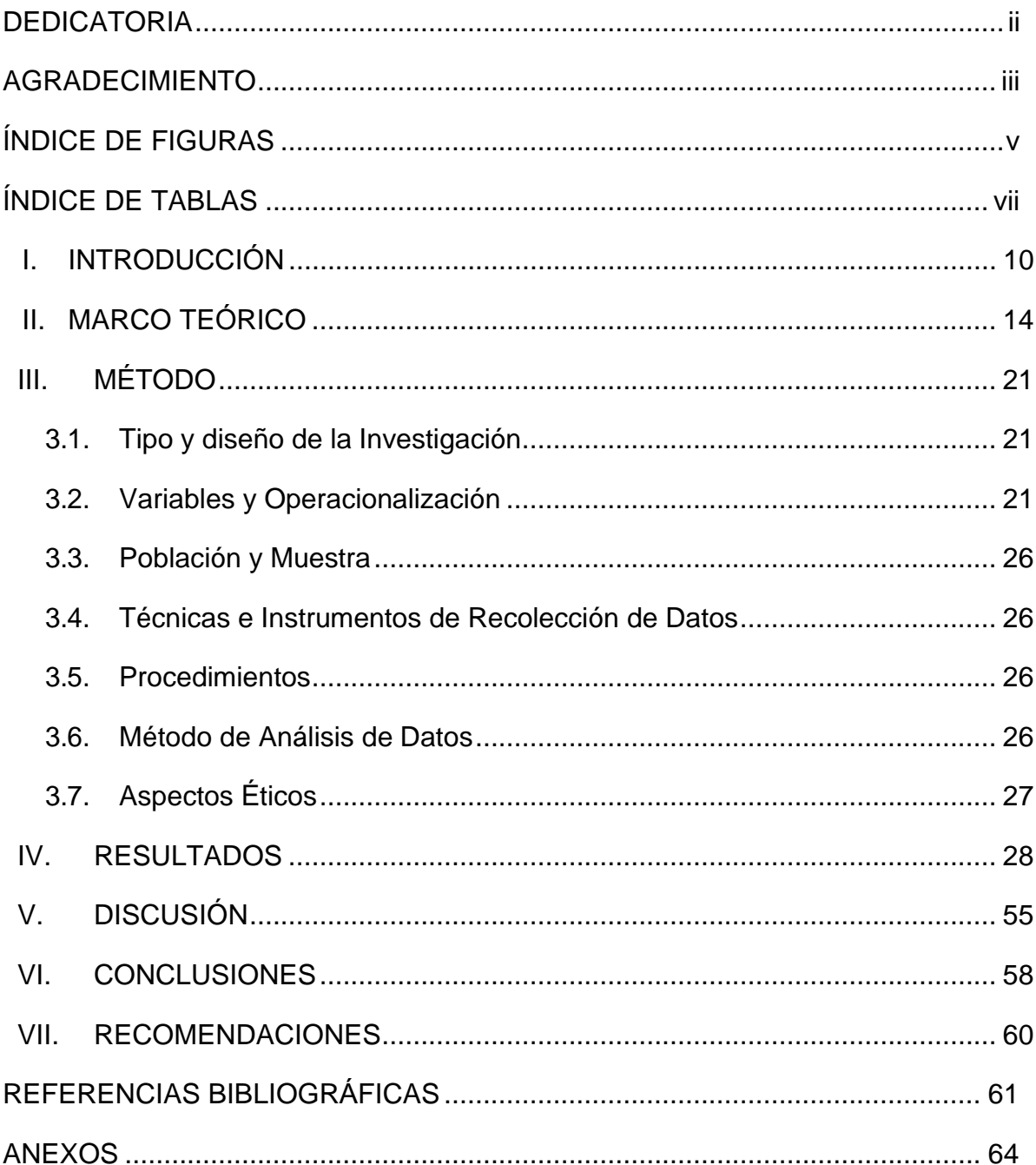

# Índice de contenidos

# **Índice de tablas**

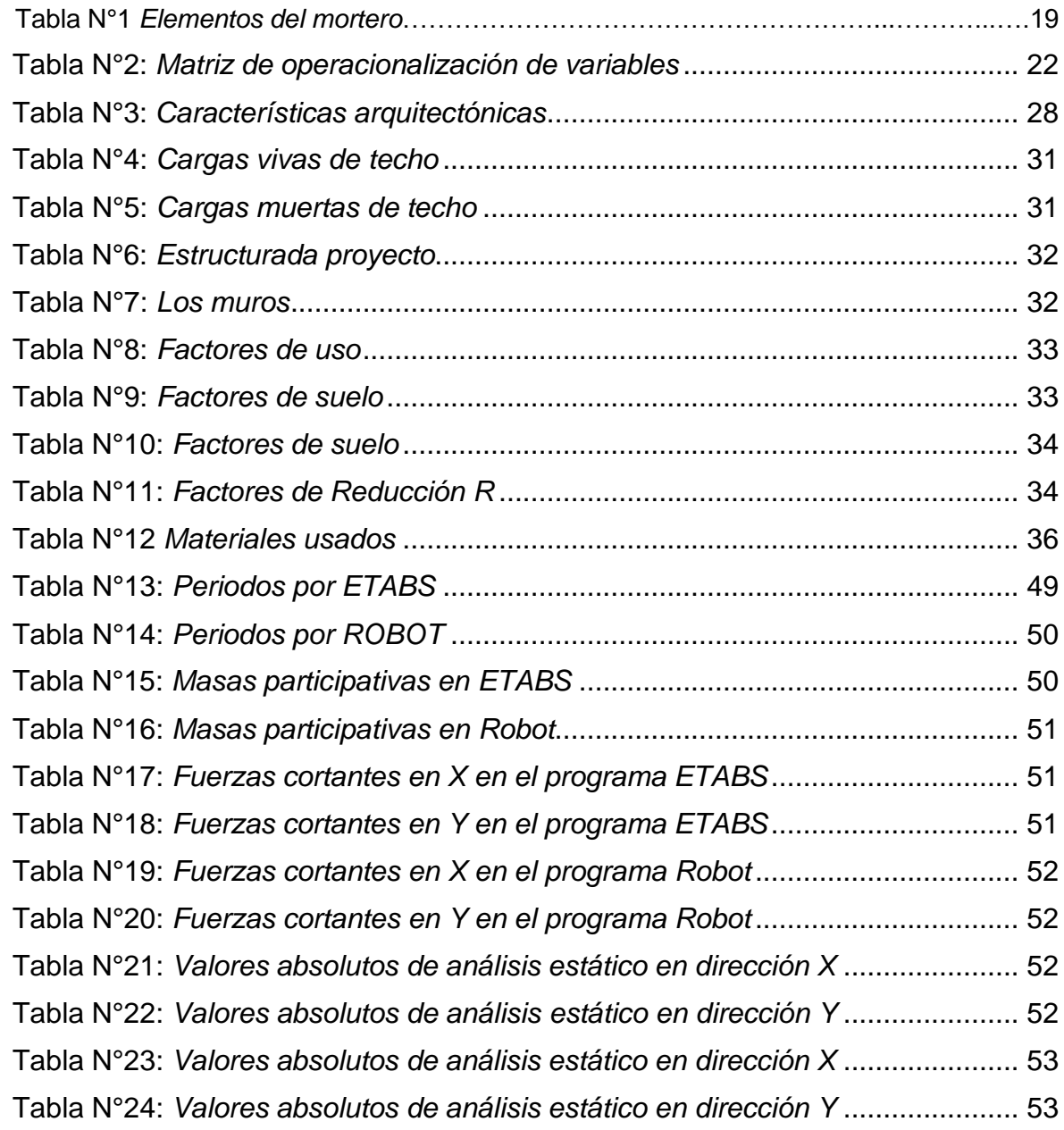

# Índice de figuras

<span id="page-5-0"></span>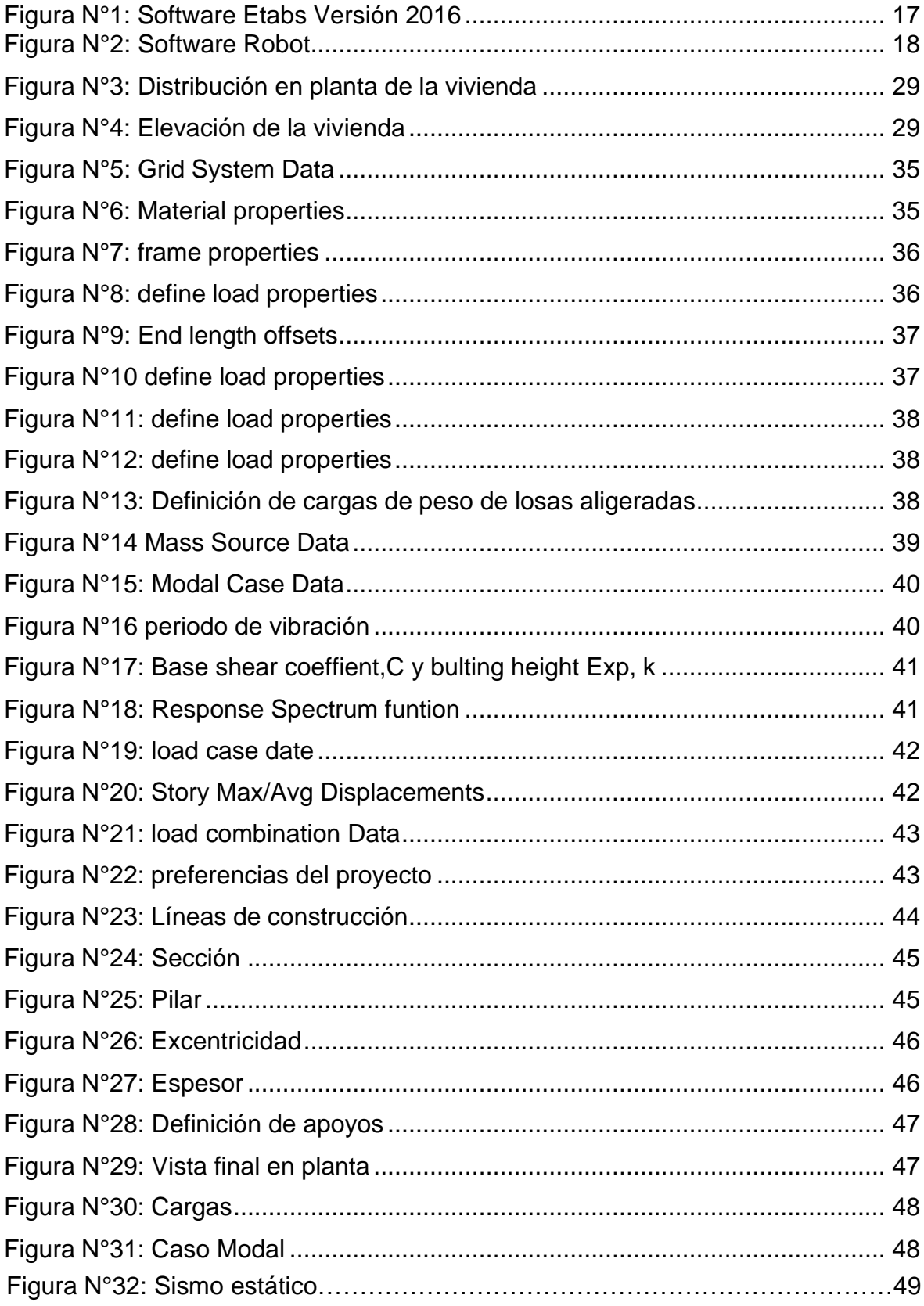

#### **RESUMEN**

El estudio tiene su razón determinar la comparación de los resultados del análisis estructural ETABS y ROBOT para una Vivienda Multifamiliar de Albañilería Confinada. Para ello este estudio empleo una metodología de tipo cualitativa y cuantitativa. La población y muestra está conformada por una vivienda multifamiliar en Marcapata-Cuzco, como instrumento se utilizó la ficha técnica, aplico en todo el proceso la norma técnica de edificaciones y se realizó el análisis de los datos mediante los softwares ETABS y ROBOT. El resultado que arrojan ambos softwares es casi idéntico en todo sentido por lo que se puede concluir los softwaresusados en este estudio en diseños estructurales son eficientes y exactos en cuantos a la realización de los cálculos que se necesarios en cualquier proyecto, además los resultados obtenidos por dichos softwares tuvieron como resultado unahay pequeña variación dentro del margen de error estipulado.

PALABRAS CLAVE: análisis estructural, ETABS, Robot

#### **ABSTRACT**

The study has its reason to determine the comparison of the results of the structural analysis ETABS and ROBOT for a Multifamily House of Confined Masonry. For this, this study used a qualitative and quantitative methodology. The population and sample is made up of a multifamily house in Marcapata-Cuzco, as an instrument the technical sheet was used, the technical standard of buildings was applied throughout the process and the data analysis was carried out using the ETABS and ROBOT software. The result produced by both software is almost identical in every sense, so it can be concluded that the software used in this study in structural designs are efficient and exact in terms of carrying out the calculations that are necessary in any project, in addition to the results obtained. These software resulted in a small variation within the stipulated margin of error.

KEY WORDS: structural analysis, ETABS, Robot

#### **I. INTRODUCCIÓN**

En este estudio se realizará la comparación de resultados del análisis estructura de la vivienda multifamiliar de albañilería confinada, para ello empleo los softwares Etabs y Robot. Las construcciones de cualquier estructura en el Perú y América Latina en su mayoría están construidas de albañilería confinada, de producirse un movimiento telúrico de gran magnitud se producen pérdidas económicas y de vidas humanas, es por ello que las edificaciones no se han comportado a la altura y colapsaron impidiendo que las personas evacuen de la edificación para ponerse en un lugar seguro, porque gran parte de estas edificaciones se construyeron en forma deficiente. Según la norma peruana E-030 nos trazaremos la protección de una combinación sísmica, se llevará a cabo por medio de los programas de diseño de estructuras. Parar ello se debe tener en cuenta para comenzar el proyecto en el diseño en estructuras se hacer estudios previos y posteriormente hacer un bosquejo. Ambos softwares ya que son los más usados, y por las acotaciones de la norma E-030 en Perú, debemos de elaborar el proyecto con softwares que estén aprobados, ya que se ahorrara recursos económicos, materiales y humanos.Ambos softwares se encargan del diseño y análisis de estructuras, por ello obtendremos un modelo de estructura o de cualquier proyecto según sea el caso aanalizar, y las fórmulas matemáticas para análisis en sus distintas etapas se analizay compara entre los softwares.

En la actualidad se realiza el proyecto sus bosquejos mediante los softwares que no son difíciles sino son sencillos en manejo y modificación. En estudios previos al análisis del modelamiento se determina, analiza el esfuerzo y deformaciones que se produce en la estructura. Esto con la finalidad demostrar que los programas ETABS y Robot son iguales los resultados en todo sentido para una edificación.

En el pasado al no haber los softwares de diseño de análisis de estructuras, los ingenieros tenían que realizar trabajos previos para el diseño de una edificación realizaban un análisis de sus columnas y vigas, se procedía a usar métodos de aproximación mediante cálculos en forma manual y diseño de igual manera.

En el Perú sus construcciones son informales (mayoritariamente) sin ningún tipo de diseño estructural, lo que resulta en una realidad problemática latente ya que

afectaría a edificaciones que cumplen las normas, ya que en un posible movimiento telúrico de gran magnitud no soportaría sus estructuras y cederían, pero afectarían en forma directa e indirecta a otras estructuras y personas, tanto en términos económicos, así como la vida de la persona humana.

# **Formulación del problema de investigación**

#### **Problema general**

¿Cómo podemos comparar resultados del análisis estructural ETABS y ROBOT para una Vivienda Multifamiliar de Albañilería Confinada, Marcapata–Cusco–2021?

#### **Problemas específicos**

- ¿De qué forma la comparación de los resultados del análisis estructural con ETABS y ROBOT permite diseñar adecuadamente la estructura de una Vivienda Multifamiliar de Albañilería Confinada, Marcapata–Cusco–2021?
- ¿Cómo la comparación de los resultados del análisis estructural con ETABS y ROBOT intervienen en los componentes de la albañilería confinada?
- ¿Cómo podemos comparar los resultados del análisis estructural con ETABS y ROBOT para diseñar la configuración estructural de la Vivienda Multifamiliar de Albañilería Confinada, Marcapata–Cusco–2021?

# **Justificación e importancia**

El estudio se justifica porque compara los resultados, de los programas Etabs y Robot, de tal manera podamos observar las similitudes y diferencias que existen entre ambas, los programas presentan para finalmente obtener un diseño estructural que garantice soportar los movimientos sísmico que puedan suscitarse en el Distrito de Marcapata, Cusco.

La importancia de esta investigación es académica para mejorar la información sobre los usos de los programas ETABS y Robot de tal manera contribuir alternativaspara el análisis estructural de edificaciones y aplicarlos según nuestra conveniencia.

# **Objetivo de la investigación**

#### **Objetivo General**

Determinar la comparación de los resultados del análisis estructural ETABS y ROBOT para una Vivienda Multifamiliar de Albañilería Confinada.

#### **Objetivos específicos**

- Comparar los resultados del análisis estructural con ETABS y ROBOT para diseñar estructura de una Vivienda Multifamiliar de Albañilería Confinada
- Evaluar los componentes del diseño estructural para el diseño de una Vivienda Multifamiliar de Albañilería Confinada
- Comparar los resultados del análisis estructural con ETABS y ROBOT para detallar la configuración estructural de la Vivienda Multifamiliar de Albañilería Confinada

#### **Hipótesis**

#### **Hipótesis general**

La comparación de los resultados del análisis estructural con ETABS y ROBOT permite diseñar estructuralmente una Vivienda Multifamiliar de Albañilería Confinada.

#### **Hipótesis específicas**

- La comparación de los resultados del análisis estructural con ETABS y ROBOT determina el diseño de la estructura de la Vivienda Multifamiliar de Albañilería Confinada.
- La evaluación de los componentes del diseño estructural permite diseñar adecuadamente la Vivienda Multifamiliar de Albañilería Confinada
- La comparación adecuada de los resultados del análisis estructural con ETABS y ROBOT permite configurar la estructura de la Vivienda Multifamiliar de Albañilería Confinada.

#### **II. MARCO TEORICO**

Como antecedentes nacionales tenemos:

Del trabajo de investigación titulado: "Diseño estructural de la Compañía de Bomberos empleando Etabs del C.P. El Milagro – Distrito de Huanchaco –Trujillo – La Libertad" su razón es elaborar un diseño de la estructura de la Compañía de Bomberos en la que se usara el software de edificación ETABS (Briceño & Mauricio, 2020). Se utiliza una metodología de diseño no experimental transversal descriptivo, se emplea los softwares ETABS y SAFE para obtener datos se emplea la normativa RNE E. 020, E.030 y E.060.Se concluye se realizado el análisis sísmico estático-dinámico mediante software ETABS. Se pudo determinar que es un sistema estructural a porticado. En el diseño fue utilizado los softwares ETABS y SAFE en que se cumplió las normas.

Del estudio titulado: "Análisis y diseño estructural con interacción suelo-estructura el autor de una vivienda multifamiliar en 7 niveles" (Escobar, 2019) Su razón es hacer un análisis y diseño estructural tomando en cuenta todos los factores de apoyo. Para ello empleo una metodología no experimental se utilizó las publicaciones e investigaciones realizadas y el análisis se realizó por medio del software ETABS 2015. Se puede concluir que hay una reducción significativa en las fuerzas de los movimientos telúricos, hay incremento en periodo natural y los desplazamientos, por lo se consigue un diseño realista.

Perez (2019) en el estudio titulado: "Análisis Comparativo del Diseño Estructural de un Edificio de Concreto Armado de 4 Niveles, por Método Clásico y los Programas Etabs y Cypecad, Carapongo Chosica, Lima 2019" su razón es hacer un análisis en el que contrastara los softwares ETABS y CypeCAD. Para lo cual empleo una metodología no experimental. El análisis y el diseño se hizo en base con la normativa E.020, E.030, E.050 y E.060. Se puede concluir que el software CYPECAD posee mucha ventaja por sus funciones, además de reducir el tiempo del bosquejo, por el contrario, por el ETABS su diseño es más sencillo y permite realizar en forma sencilla y ágil el proyecto.

En el estudio titulado: "Confiabilidad estructural del modelado S-BIM para un edificio de albañilería Confinada de 04 Pisos" (Vera, 2018) su razón es hallar la

confiabilidad estructural de un modelo (S-BIM) para una edificación para una estructura de 4 pisos. Para lo cual empleo una metodología no experimental se utilizó los softwares ARSAP, ETABS, Revit además se usó la metodología BIM. Se concluye que el uso de modelos S-BIM en proyectos que se desarrollan íntegramente en la metodología BIM, es decir que utilicen esta metodología en todas o la mayoría de especialidades y en una porción importante en la vida del proyecto, para poder sacarle mayor provecho a esta metodología.

Carcausto (2018) el autor del estudio titulado: "Análisis y diseño estructural de la IES Agropecuaria Nº 125 de Chupa, Distrito de Chupa-Azángaro-Puno" su razón es realizar un diseño estructural de una edificación. La metodología empleada es no experimental porque se realiza estudio de suelos además se ha usado el programa Etabs para realizar el modelamiento de la estructura. Se puede concluir que con la utilización programa Etabs ayuda en la reducción del tiempo en la realización del proyecto el cual se puede modificar muy fácilmente. Los valores que se obtuvieron en el eje X y Y, en el análisis dinámico-estáticoestán deben estar en el rango permitido por la norma E.030.

Como antecedentes internacionales tenemos:

Quiroga (2018) el autor del estudio titulado: "Modelación, análisis y diseño estructural de una edificación de tres plantas de uso público con sección compuesta usando el espectro de diseño, NEC -15 y ETABS" su razón es proponer undiseño de una estructura de una planta 3 pisos con sección compuesta empleandoel método LRFD, el utilizo el software Etabs. Se concluye que se dará una modelación y análisis de la estructura de la edificación con secciones, cumpliendo las normas NEC-15, ACI-318, AISC-2010, que es aplicada para cualquier proyecto construcción.

Perez (2017) el autor del estudio: "Análisis y diseño estructural de un edificio de 4 plantas aplicando el método de kani en la ciudad de Machala" que tiene como objetivo fue diseñar un pórtico de cuatro plantas altas aplicando el método de kani. Se puede concluir que los diagramas mencionados se procedierona diseñar con concreto la estructura que se colocó en el elemento de vigas o de columnas según la norma ACI 318-08 y NEC-15 capitulo.

Redin, (2018) el autor ha elaborado un estudio titulado: "Evaluación sísmica del edificio de la facultad de ingeniería mediante código ASCE 41-13" tiene como objetivo hacer un análisis sísmico del edificio cumpliendo norma ASCE 41-13. La metodología que emplea es no experimental de tipo aplicada documentacional, se analizó por medio software ETABS para verificar el desempeño estructural. SE concluye que la edificación evaluada cumple con la norma, de ser la circunstancia de solicitar mayor exactitud grado de resistencia y desempeño de los elementos, según sea el caso.

Roman (2016) El autor ha elaborado un estudio titulado: "Diseño sismorresistente de un edificio dehormigón armado con el sistema de losa prefabricada con vigas peraltadas utilizando el programa SAP2000 y comparación de resultados con el programa CYPE." su razón es realizar un análisis comparativo de resultados entre 2 softwares de cálculo estructural el SAP2000 y CYPE. Para ello empleo una metodología de tipo no experimental mediante los softwares SAP2000 y CYPE. Se concluye que de ambos softwares se obtienen resultados similares en todos los aspectos del proyecto.

Quinchiguango & Taco (2016) los autores han elaborado un estudio titulado: "Análisis estructural de una edificación de hormigón armado a través del software Robot Analysis Structural. su razón es realizar un análisis estructural para una edificación de hormigón armado por medio de ROBOT. Para ello emplea una metodología no experimental en que se empleó el software Robot, Podemos concluir que después de realizar el modelado del edificio por medio softwares Etabs y Robots, ya que son los programas más utilizados por los especialistas en construcción, además que se establece ventajas y desventajas entre ambos softwares.

#### **Bases teóricas**

Según la compañía CSI define: ETABS es un programa que permite a los ingenieros o cualquier especialista en el área de construcción realizar diseños nos ofrece una gran variedad de materiales, gráficos en 3D, informes que facilitan la comprensióny además su uso es sencillo y fácil de modificar, pero sobre todo que da resultadosen forma inmediata con una precisión muy alta.

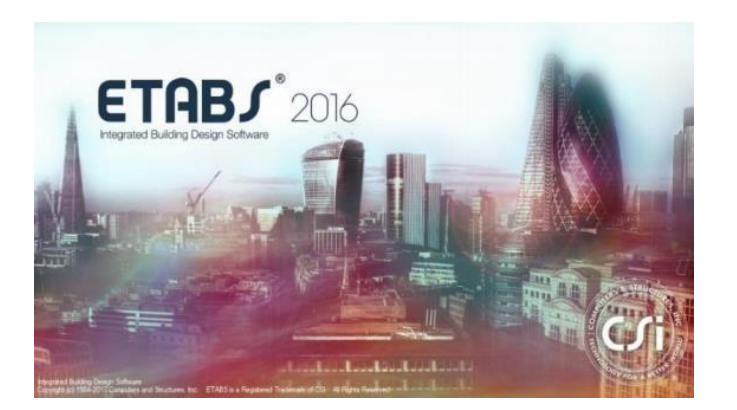

**Figura N°1: Software Etabs Versión 2016**

#### Fuente: Empresa CsiSpain

Según la empresa SemcoCAD nos dice que **Programa Robot** posee funciones que tiene gran capacidad para realizar un análisis y simulación en 3D de cualquier. Este programa nos permite realizar el flujo de trabajo en forma dinámica, le permitirá a los especialistas a elaborar simulaciones y hacer análisis de cualquier estructuras en forma inmediata.

Con el software se realiza análisis estructurales avanzados, verifique el cumplimiento del código y use flujos de trabajo integrados BIM para intercambiar datos con Revit.

# **Figura N°2: Software Robot**

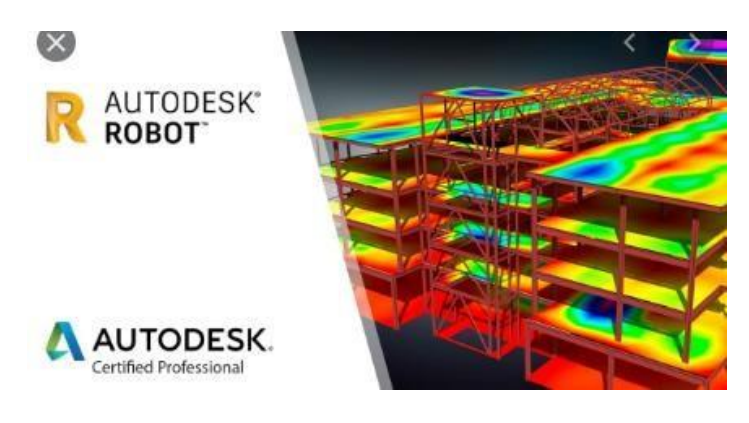

Fuente: empresa SemcoCAD

#### **Vivienda Multifamiliar de Albañilería Confinada**

Las viviendas multifamiliares de albañilería confinada son modeladas y elaborados para que los muros soporten cualquier movimiento telúrico importante. Pero sobre todo de poseer una forma fácil y geométrica en su plano. El muro deberá ser elaborado bien además de poseer una columna y su viga. (Nácher, Gil, & Donnay, 2017)

La albañilería son estructuras rígidas de concreto. (Nácher, Gil, & Donnay, 2017)

La unidad de albañilería la norma E .070 son bloques de ladrillos hechos de arcilla, concreto o sílice-cal. (Nácher, Gil, & Donnay, 2017)

Tipos de ladrillos tienen dimensiones para ser cargado con una mano y fácil de ser apilado (Nácher, Gil, & Donnay, 2017)

Unidad de albañilería solida o maciza son aquellos que pueden tener, así como no orificios de la forma para la construcción de los muros (Abanto, 2017)

El ladrillo llamado King Kong tiene 18 orificios hechos de manera industrial para usarse para construcciones de muros portantes, por lo general se emplean en áreas que son susceptibles a sismos (Abanto, 2017).

Unidad de albañilería hueca. La E .070 nos indica que el porcentaje mayor de la área bruta (San Bartolomé, Quiun, & Silva, 2011) Las unidades con huecos solamente puede ser empleado para la edificación de muros portantes en el lugar sísmico uno con límite de cinco pisos. En el resto de zonas sísmicas de dos, tres y cuatro solo puede ser empleado en la construcción de muros.

El mortero fue conformado por una combinación de 1o 2 cemento, arena y combinada con agua (Abanto, 2017). Los ingredientes que componen el mortero para la colocación de ladrillos son:

**Tabla N°1 Elementos del mortero**

| Cemento Portland (tipo I, II, III, IV y V) |
|--------------------------------------------|
| Arena gruesa                               |
| Agua potable                               |

#### Fuente: Elaboración propia

El concreto se puede decir que un conjunto de mezclas entre cemento portland, un material de relleno, agua, luego de mezclar toma una rigidez que adopta una forma rígida y en horas alcanza consistencia para resistir la compresión (Abanto, 2017)

Concreto en la albañilería confinada es empleado con concreto ciclópeo y concreto armado (Nácher, Gil, & Donnay, 2017)

Concreto ciclópeo proviene unión de cemento, hormigón y piedra, se utilizó en la preparación de sobrecimientos y cimientos.

Configuración estructural toda estructura es capaz de soportar cualquiermovimiento telúrico si su diseño hay una precisa distribución de muros. (San Bartolomé, Quiun, & Silva, 2011)

Simplicidad una estructura si tiene una geometría simple es más sencillo el modelaje para su análisis estructural.

La simetria estructural se debe encontrar la concurrencia en medio del eje de C.R. y el eje C.M., al no hallarse datos torsionales. Debenestar próximos el C.M. y el C.R. (Abanto, 2017)

Composición Estructural (Abanto, 2017) La estructura de una vivienda tiene como función:

- 1. se encarga direccionar cargas existentes en estructura donde se apoya.
- 2. Debe verificar que las fallas ni deformaciones no dañen la estructura

Partes de la estructura de una edificación hay partes que son primordiales:

Estructura Vertical: es la necesidad de disminuir la fuerza de la gravedad.

Estructura horizontal es aquella que funciona desde el centro de vista del uso del cual se realizó en la estructura (Nácher, Gil, & Donnay, 2017)

# **III. METODOLOGIA**

# **3.1. Tipo y diseño de la Investigación**

El diseño qué se empleó en la investigación fue de carácter mixto (cuantitativocualitativo) no experimental, pero fue descriptiva, enfoque cuantitativo. (Carrasco, 2016)

El tipo de estudio que se emplea es Aplicada. "porque se valdrá de investigar para hallar nuevos conocimientos" (Carrasco, 2016)

El nivel de este estudio de tipo correlacional: "Porque tendrá el grado que se genera entre varias variables en una muestra" (Hernández & Mendoza, 2019) Descriptivo: "porque se describirá las propiedades, rasgos, perfiles o métodos materia de estudio" (Hernández & Mendoza, 2019)

Es de Diseño No experimental**:** "porque la investigación será en forma que no pueda manipularse" (Carrasco, 2016)

# **3.2. Variables y Operacionalización**

Variable Independiente: comparación resultados análisis estructuralobtenidos según Etabs y robot.

Variable Dependiente: Vivienda multifamiliar de albañilería confinada

### **3.3. Población y Muestra**

La población es grupo de casos o personas que guardan similituden su análisis (Carrasco, 2016) el estudio se realizará en una vivienda multifamiliar en Marcapata-**Cuzco** 

La muestra es un subconjunto de la población. Es un conjunto de la población que se analizara según sea el caso de estudio. (Hernández & Mendoza, 2019)

Nuestra muestra será una vivienda multifamiliar en Marcapata-Cuzco

# **3.4. Técnicas e Instrumentos de Recolección de Datos**

Se emplea para recabarla los datos solicitados en el estudio. La ficha técnica debe estar especificado para poder así determinar, describir y justificar el caso que se está estudiando. (Carrasco, 2016) En el estudio se empleó la observación directa mediante inspecciones de la vivienda multifamiliar de albañilería confinada en Marcapata-Cuzco para recabar los datos, sus características estructurales y no estructurales.

Instrumento de Investigación: Es aquel formato que puede ser físico y/o digital, utilizado para registrar información. (Carrasco, 2016) En este estudio el instrumento fue ficha técnica.

#### **3.5. Procedimientos**

Se realizará por medio del llenado de una ficha técnica que está en los anexos

#### **3.6. Método de Análisis de Datos**

Se procederá a realizar el análisis datos por medio de métodos mixtos se empleó técnicas estándar cualitativas y cuantitativas los análisis mezclados porque se hará mediante los softwares y además apoyados por la normativa. (Hernández & Mendoza, 2019)

# **3.7. Aspectos Éticos**

Este estudio respetó el derecho propiedad intelectual ya que se citó demanera adecuada a los autores que se mencionaron en este estudio,además se cumplió con las normas de la Universidad además se seguirá las directrices de las normas ISO. Es por ello que este estudioobedecerá los preceptos éticos-legales.

# **IV. RESULTADOS**

Como resultado del objetivo general se planteó comparar el análisis estructural por dos metodologías se obtuvieron los siguientes resultados deacuerdo al programa de cómputo de Etabs y Robot.

Se trata de una construcción modular básico que tiene las siguientes características:

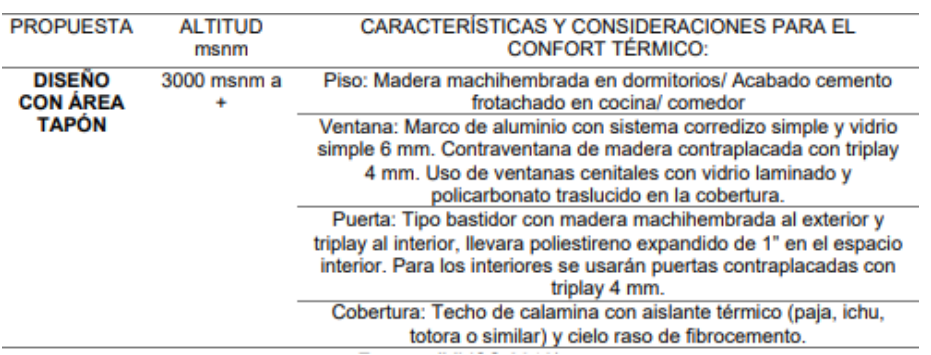

#### **Tabla N°3: Características arquitectónicas**

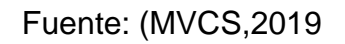

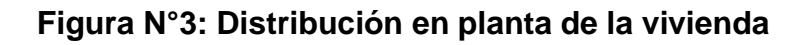

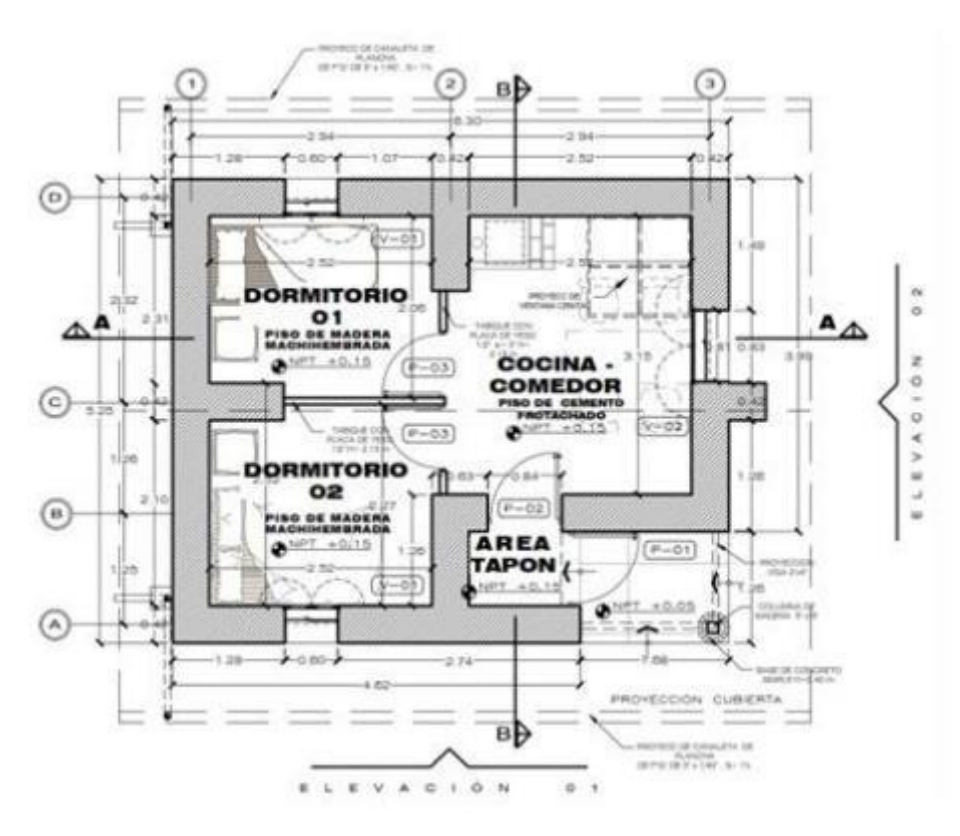

Fuente: (MVCS,2019)

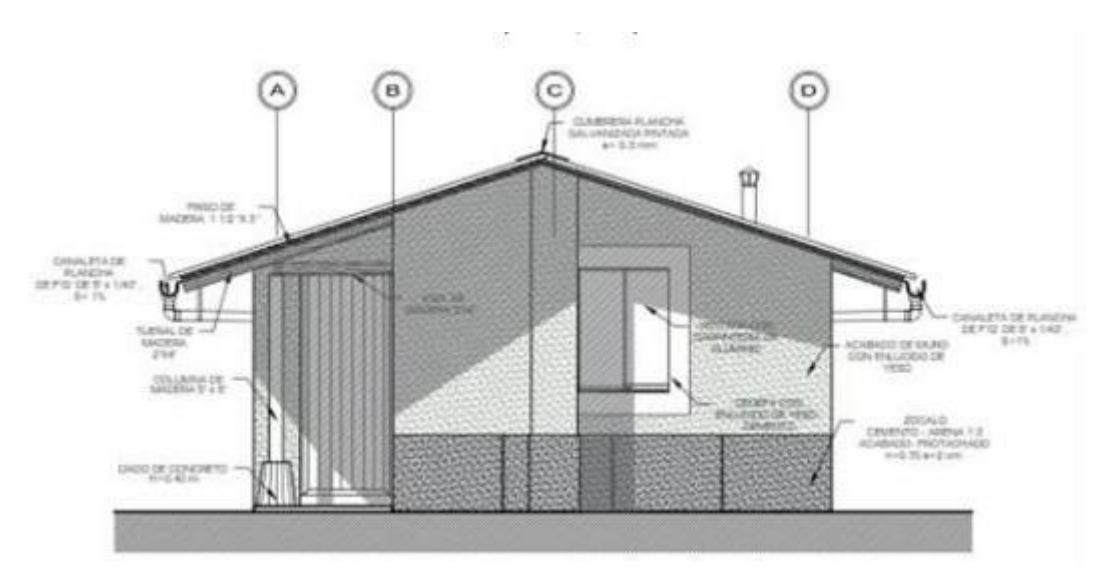

Fuente: (MVCS,2019)

# • **Características del suelo**

Las características del suelo de fundación es arena arcillosa (SC) en estado compacto.

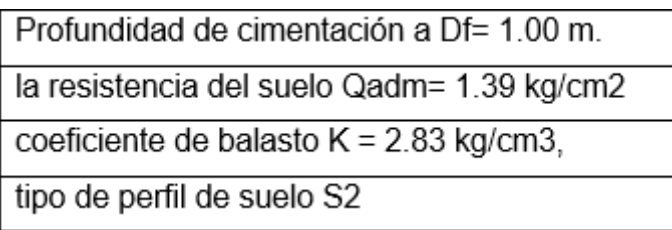

#### Base normativa.

- Norma técnica E. 010 Madera (NT E.010).  $\bullet$
- Norma técnica E. 020 Cargas (NT E.020).
- Norma técnica E. 030 Diseño sismorresistente (NT E.030).
- Norma técnica E. 050 Suelos y cimentaciones (NT E.050).  $\bullet$  .
- Norma técnica E. 070 Albañilería (NT E.070).  $\bullet$
- Norma técnica E. 080 Diseño y construcción con tierra reforzada (NT E.080)  $\bullet$

Se procedió a la determinación de las cargas muertas y vivas del techo de la vivienda, para lo cual se realizó el metrado de cargas, según lo establecido en la NT E.020

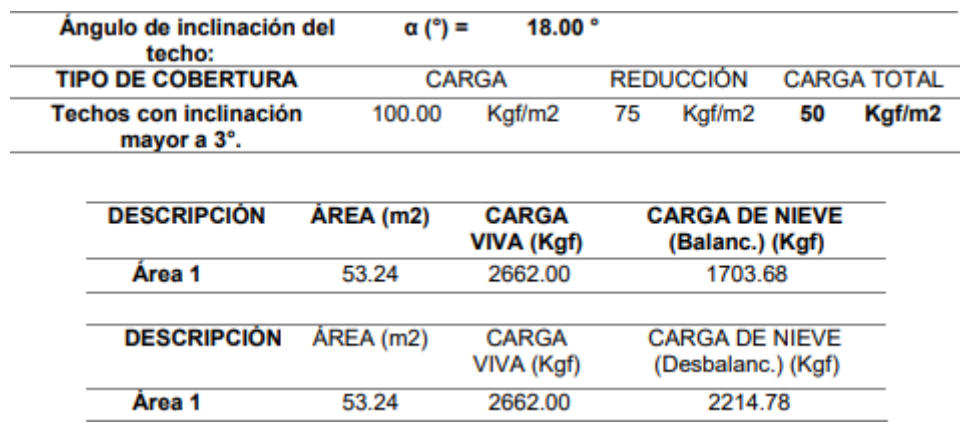

#### **Tabla N°4: Cargas vivas de techo**

Fuente: Reglamento de Edificaciones.

la carga viva máxima resultante es de 2,662.00 Kg, el cual es equivalente a 50 kg/m2.

# **Tabla N°5: Cargas muertas de techo**

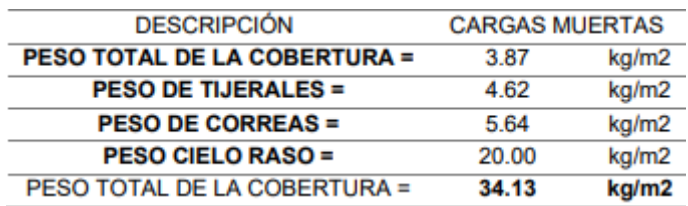

Fuente: Reglamento de Edificaciones.

En función de la tabla N° 6 ya que la estructura planteada tiene 5 tijerales, y el largo de la vivienda es de 7.83 m, se tiene un ancho tributario por tijeral de 1.57 m, por lo que la carga viva para un tijeral es de 31.85 kg/m (54.78 kg en cada apoyo del tijeral), y la carga muerta para un tijeral es de 21.74 kg/m (37.39 kg en cada apoyo del tijeral).

### **Tabla N°6: Estructurada proyecto**

Peso unitario de la albañilería confinada 1800 kg/m3.

Peso unitario de la albañilería de adobe 1600 kg/m3.

Peso unitario del concreto armado 2400 kg/cm2.

Acabados 100 kg/m2.

Techo (cobertura liviana) 100 kg/m2, el cual se reduce teniendo en cuenta el grado de inclinación de la cobertura

# Fuente: Elaboración propia

Para el resultado del objetivo específico 1 se compara los resultados del análisis estructural los muros de albañilería con espesores, amarre de cabeza (t=0.13 m). Los muros están construidos con ladrillos artesanales. La cobertura es liviana a base de tijerales con travesaños de madera, unidas mediante correas de madera. Los muros tienen una altura de 2.10 m, y una altura de 2.90 m en la zona del tímpano. Los elementos de confinamiento cumplen con, L< 2h.

#### **Tabla N°7: Los muros**

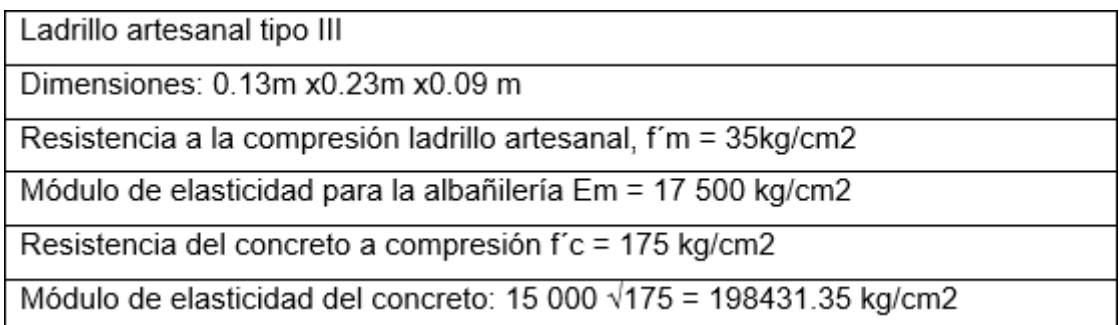

Fuente: Elaboración propia

El modelo de la estructura del edificio se realizó con el software AutoCAD 2019, con el cual se pudo determinar la localización de las grillas (espaciamiento) idealizando los muros mediante líneas y posteriormente iniciar el modelado en Etabs v.18.0.2. La estructuración se realizó bajo en criterio sismorresistente, el cual se mostró.

El factor de uso U se determina de la tabla nro 07**,** ya que el módulo básico se destinó al uso de viviendas que se realizó en la búsqueda del factor que se otorgo a la estructura de acuerdo con el nivel. De esta manera se otorgo una mejor resistencia que disminuyo al daño de la estructura.

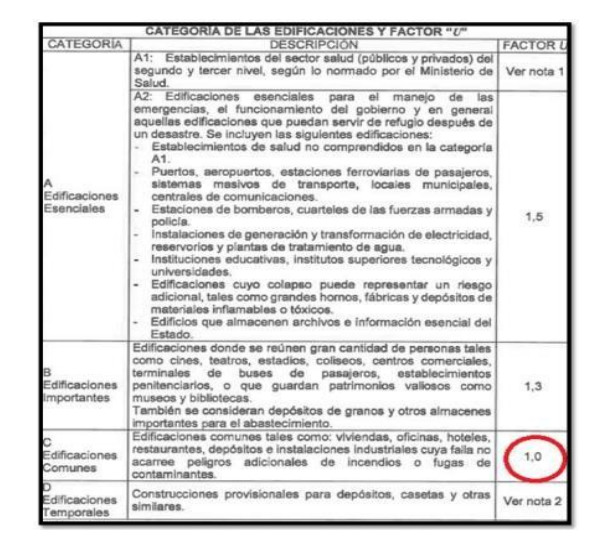

**Tabla N°8: Factores de uso**

Fuente: NTP.

El factor que se uso fue la amplificación de aceleraciones que pasa a través del suelo. El valor va depender del lugar de la ubicación de la edificación y del donde será elaborado.

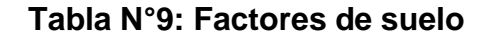

| <b>FACTOR DE SUELO "S"</b> |      |      |      |       |  |
|----------------------------|------|------|------|-------|--|
| <b>SUELO</b><br>ZONA       | s.   | Sı   | Sı   | $S_3$ |  |
| Zı                         | 0.80 | 1.00 | 1,05 | 1.10  |  |
| Z۵                         | 0.80 | 1,00 | 1,15 | 1,20  |  |
| Zı                         | 0.80 | 1,00 | .20  | 1,40  |  |
|                            | 0.80 | 1,00 | 1,60 | 2,00  |  |

Fuente: NTP.

El factor C es un factor de disminución dinámica de un grado de libertad respecto a la aceleración transmitida. Este valor es del periodo de la estructura.

**Tabla N°10: Factores de suelo**

| PERÍODOS "Tr" Y "TL" |                 |     |                |     |  |  |
|----------------------|-----------------|-----|----------------|-----|--|--|
|                      | Perfil de suelo |     |                |     |  |  |
|                      | So              | s,  | S <sub>2</sub> |     |  |  |
| $T_P(s)$             | 0,3             | 0.4 | 0,6            | 0   |  |  |
| $T_L$ (s)            | 3,0             | 2,5 | 2,0            | 1.6 |  |  |

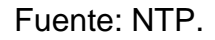

El factor de reducción R es el valor del factor en disminución dependerá del tipo de sistema de la estructura que se analizará, según la NTP.

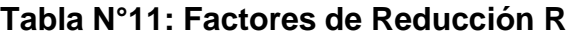

| Sistema Estructural                                                                                                    | Coeficiente Básico<br>de Reducción R. (*) |
|----------------------------------------------------------------------------------------------------|-------------------------------------------|
| Acero:                                                                                                    |                                           |
| Pórticoa Esceciales Resistentes a Momentos (SMF                                                                                                    | 8                                         |
| Pórticos Intermedios Resistentes a Momentos (IMF)                                                                                                    |                                           |
| Pórticos Ordinarios Resistentes a Momentos (OMF)                                                                                                    |                                           |
| Pórticos Especiales Concéntricamente Arricetrados (SCBF)                                                                                                    |                                           |
| Pórticos Ordinarios Concéntricamente Arriostrados (OCBF                                                                                                    |                                           |
| Pórticos Excéntricamente Arriostrados (EBF)                                                                                                    | 8                                         |
| Concreto Armado:                                                                                                    |                                           |
| Pórticos                                                                                                    |                                           |
| Dual                                                                                                    |                                           |
| De muros estructurales                                                                                                    |                                           |
| Muros de ductilidad limitada                                                                                                    |                                           |
| Albañileria Armada o Confinada                                                                                                    |                                           |
| Madera                                                                                                    | 8,44                                      |
| ") Estos coeficientes se aplican únicamente a estructuras en las que los elementos<br>verticales y horizontales permitan la disipación de la energía manteniendo<br>estabilidad de la estructura. No se aplican a estructuras tipo pendulo invertido.<br>(**) Para diseño por esfuerzos admisibles. |                                           |

Fuente: NTP.

Para el resultado del objetivo específico 2 se evaluó los componentes del diseño estructural para el diseño de una edificación.

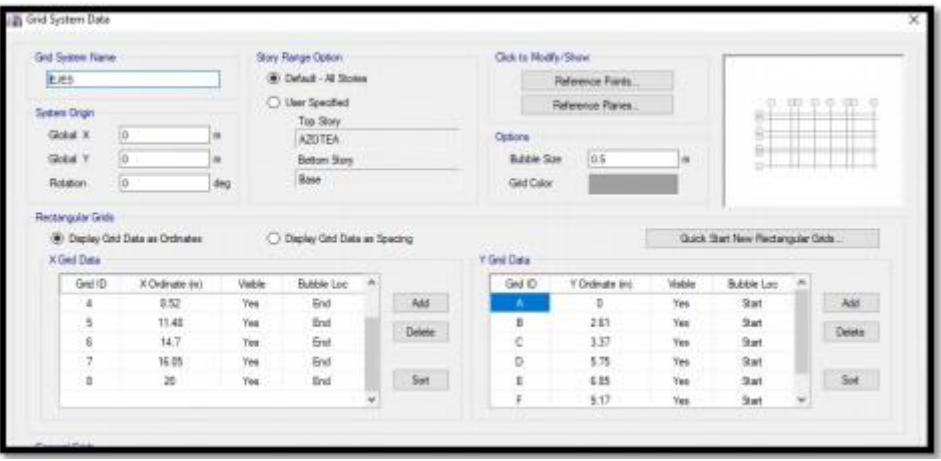

**Figura N°5: Grid System Data**

Fuente: ETABS.

Se describe la definición de los ejes X e Y.

**Define Materials** Clok to: Materials A992Fy50<br>4000Ps<br>A615Gr60<br>A416Gr27 Add New Material Add Copy of Material Modify/Show Material -4200 pl/on2  $\sim$  0K Cancel **Russiana Material Data** 

**Figura N°6: Material properties**

Fuente: ETABS.

Se visualiza la definición de materiales:

# **Tabla N°12 materiales usados**

concreto F'c=210 kg/cm2

acero corrugado Fy=4200 kg/cm2.

Fuente: Elaboración propia

**Figura N°7: Frame properties**

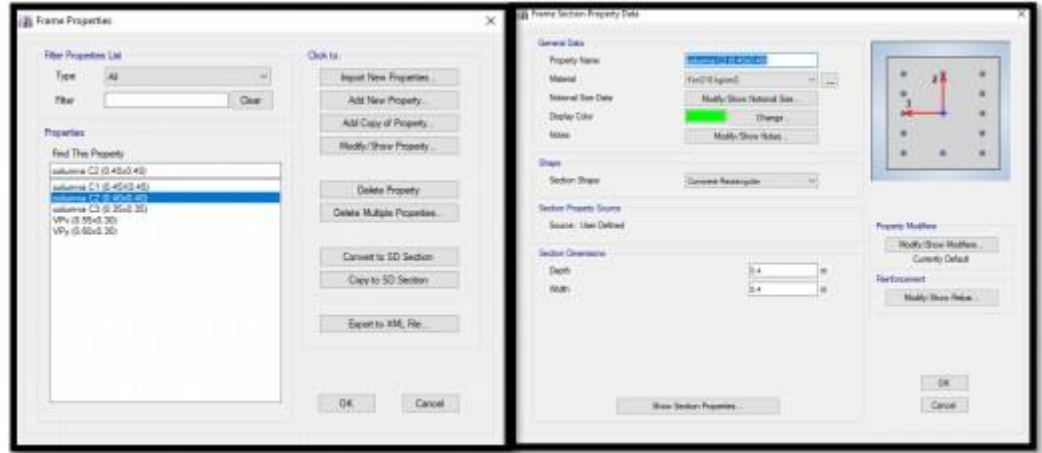

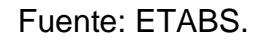

Se mira que los elementos estructurales tales como columnas y vigas

# **Figura N°8: Define load properties**

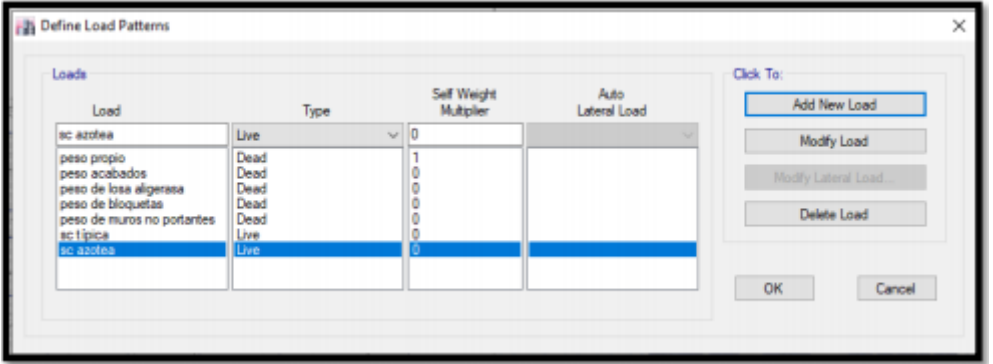

#### Fuente: ETABS

Al ver la elaboración de cargas vivas y muertas de los elementos estructurales.

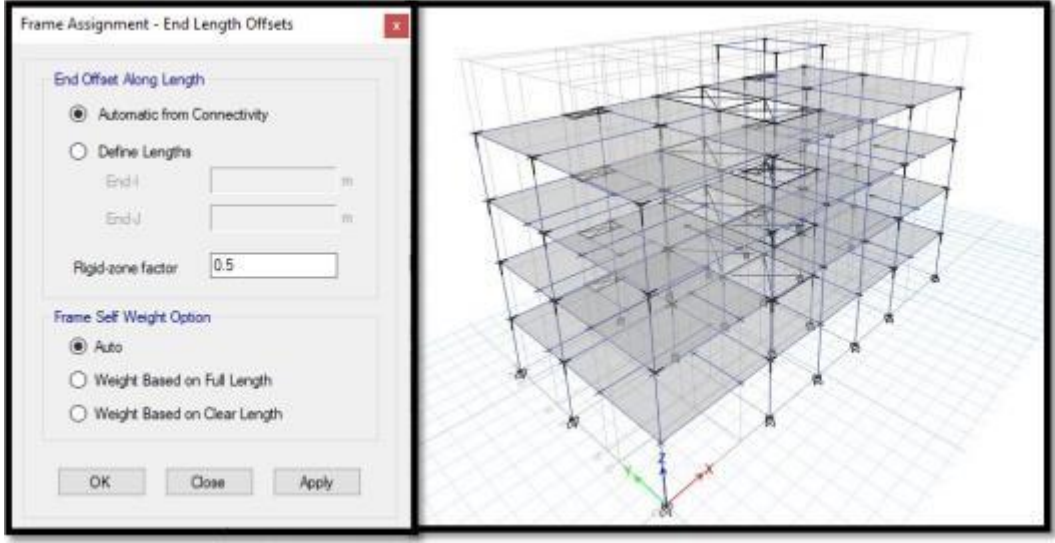

**Figura N°9: End length offsets**

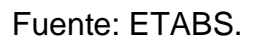

Se visualiza que el brazo rígido, unión entre vigas y columnas.

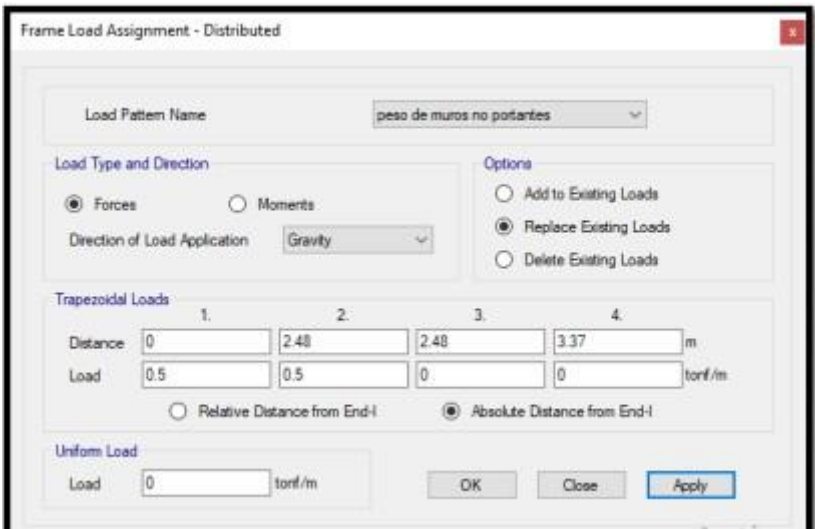

**Figura N°10 Define load properties**

Fuente: ETABS.

Se visualiza las cargas en la distribución de los muros no portantes que se calculó según se ve en los planos de la estructura.

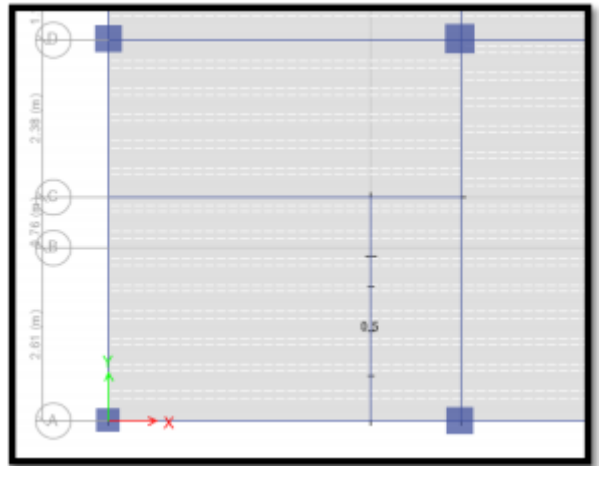

**Figura N°11: Define load properties**

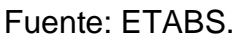

Se mira la carga de muro en el programa ETABS.

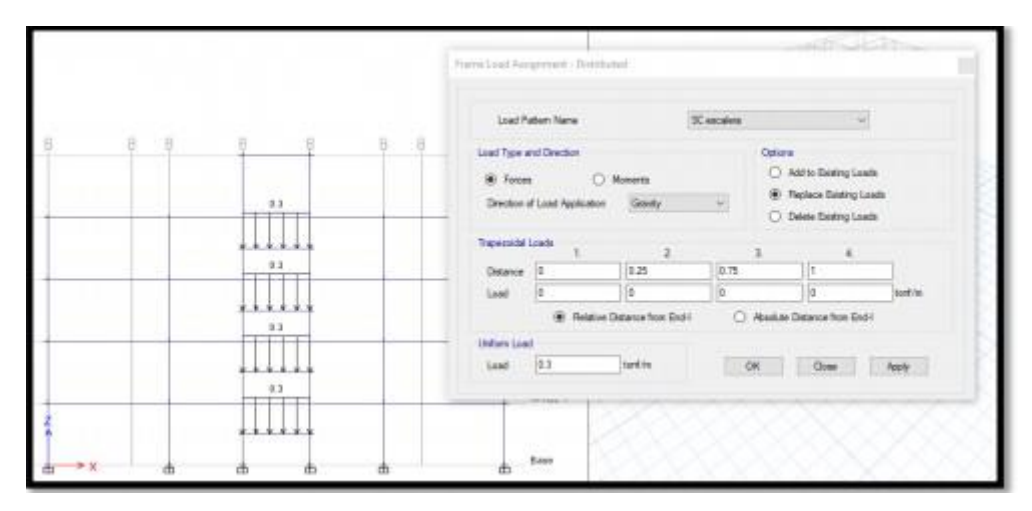

**Figura N°12: Define load properties**

Fuente: ETABS.

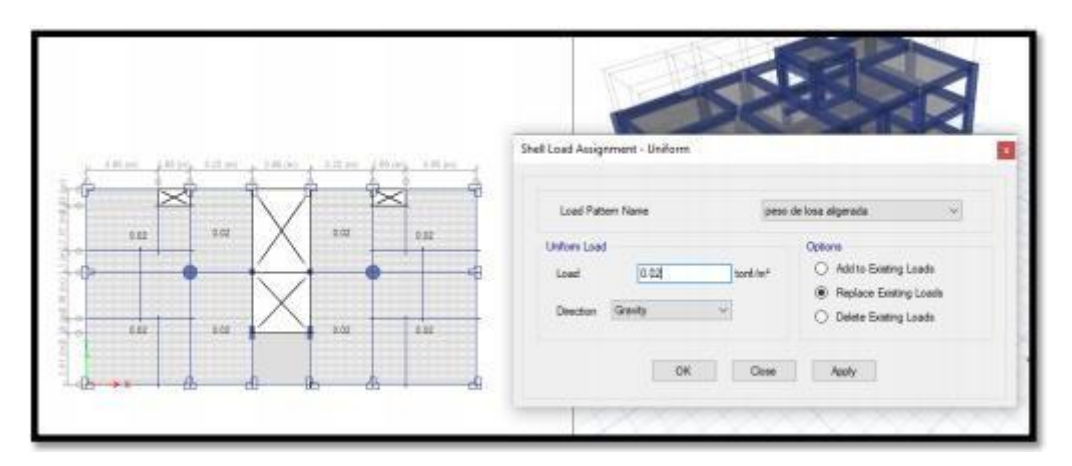

**Figura N°13: Definición de cargas de peso de losas aligeradas**

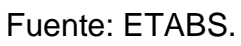

Se visualiza la carga en las, en los niveles según lo que fue calculado.

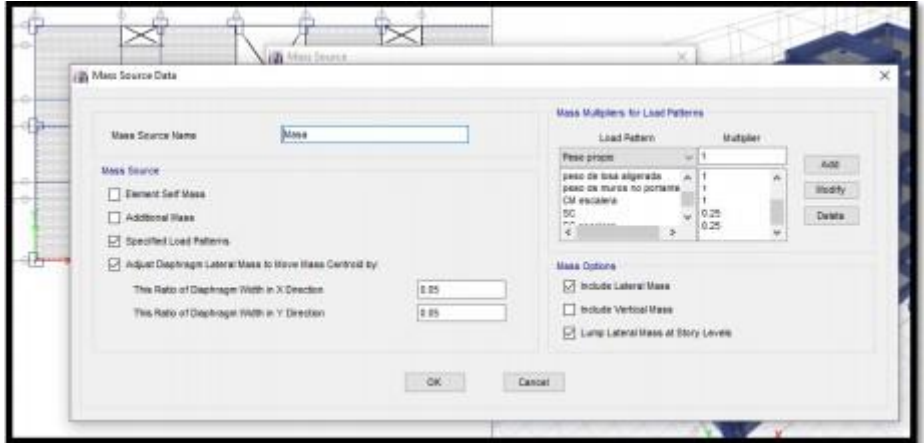

**Figura N°14 Mass Source Data**

Fuente: ETABS.

Se observó que las masas participativas dadas por C.M más el 25 % de la C.V según lo que exige la NTP.

**Figura N°15: Modal Case Data**

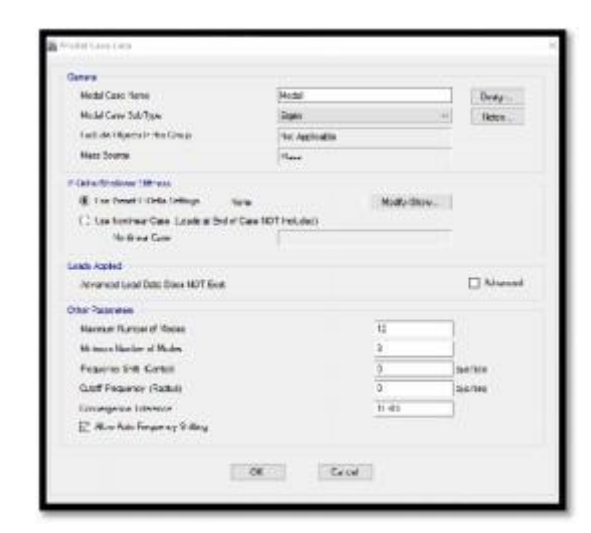

Fuente: ROBOT

Se que se creó los modales de vibración, según la NTP se multiplico un mínimo de 3 casos.

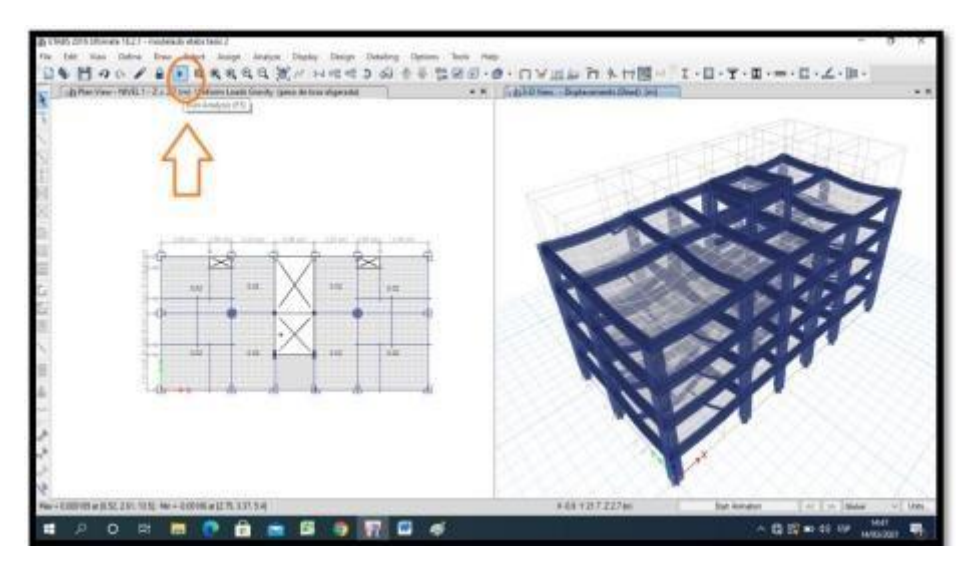

**Figura N°16 Periodo de vibración**

Fuente: ROBOT

Se muestra análisis por ETABS con el que se consigue en los ejes X y Y. Los datos que se obtuvieron en la tabla de los modos propios.

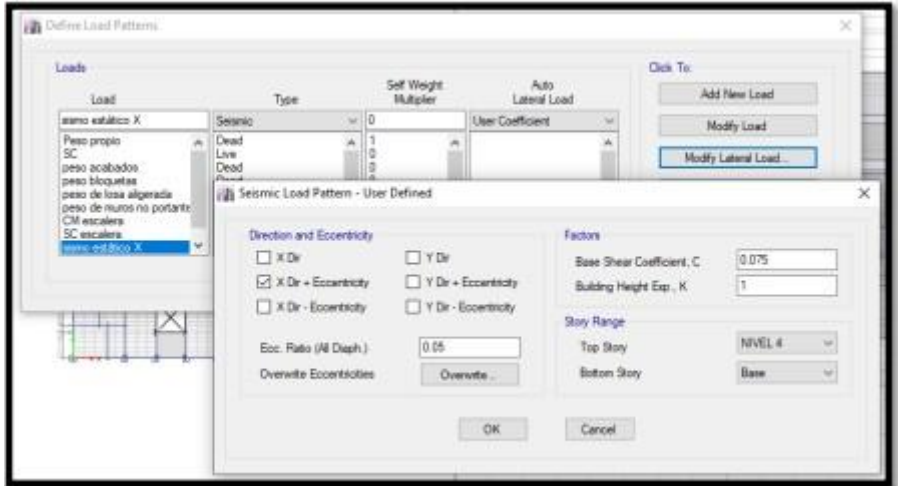

**Figura N°17: Base shear coeffient,C y bulting height Exp, k**

Fuente: ROBOT

Se visualiza el coeficiente de la cortante y la obtención del factor K se cálculo según la NTP.

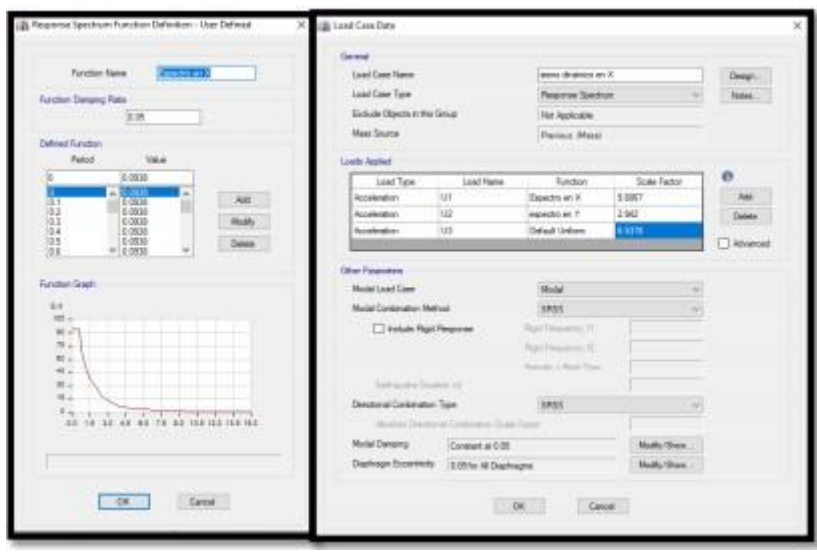

**Figura N°18: Response Spectrum funtion**

Fuente: ROBOT

# $90/8198999$  $-11$  $\alpha$

**Figura N°19: Load case date**

Fuente: ROBOT

Se visualiza como se define los casos modales

**Figura N°20: Story Max/Avg Displacements**

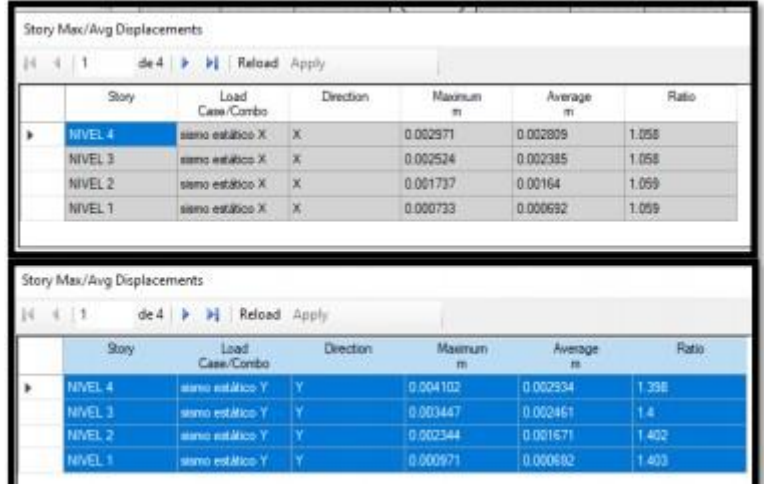

#### Fuente: ROBOT

Se mira que en la figura del análisis estático en ETABS, las tablas tienen los desplazamientos absolutos y relativos de los diversos niveles.

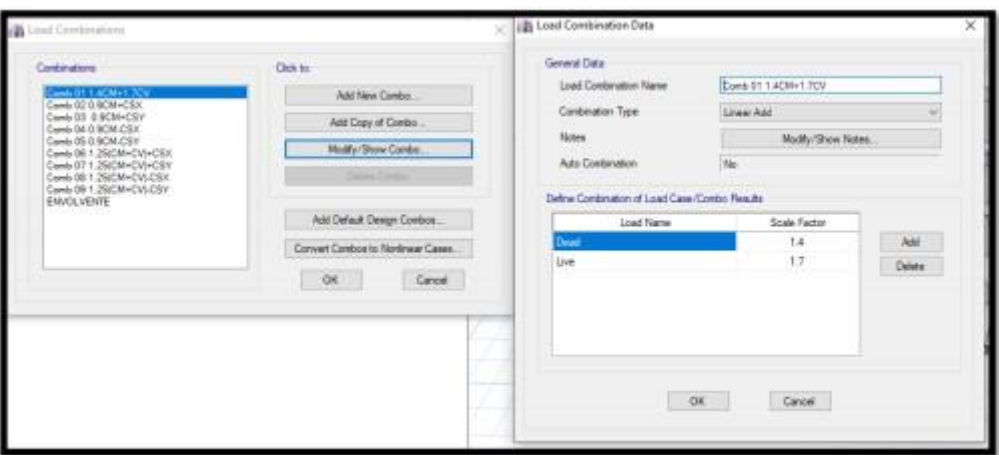

**Figura N°21: Load combination Data**

Fuente: ROBOT

En la imagen se puede ver la combinación de la carga, se ingresó todas las datos de carga que la NTP.

Para el resultado del Objetivo específico 3: Compare los resultados del análisis estructural para con ETABS y ROBOT y detalle la configuración estructural de la Vivienda Multifamiliar de Albañilería Confinada.

| Angulo y rotación (datos):<br>Angulo y ratación<br>Temperatura: | Deg<br>Rad<br>٩C<br>kgf<br>kg | $\sim$<br>×<br>w<br>$\sim$<br>w | 0.21<br>0.21<br>0.21<br>0.21<br>0.21<br>0.21 | $\bullet$ $\bullet$<br>$\left\vert \cdot\right\vert$<br>$\bullet$<br>$\bullet$ $\bullet$ | E<br>E<br>E.<br>E                                                                    |
|-----------------------------------------------------------------|-------------------------------|---------------------------------|----------------------------------------------|------------------------------------------------------------------------------------------|--------------------------------------------------------------------------------------|
|                                                                 |                               | Valor númerico (admensional):   |                                              | 0.1                                                                                      | $\cdot$ $\cdot$ $\epsilon$<br>$\bullet$ $\bullet$ $E$<br>$\mathbf{r}$ , $\mathbf{r}$ |

**Figura N°22: preferencias del proyecto**

Fuente: ROBOT

Se visualiza las unidades y formatos que se usó en el proyecto, las dimensiones, los esfuerzos, peso, masa de esta forma se puede ajustar el entorno según nuestra norma.

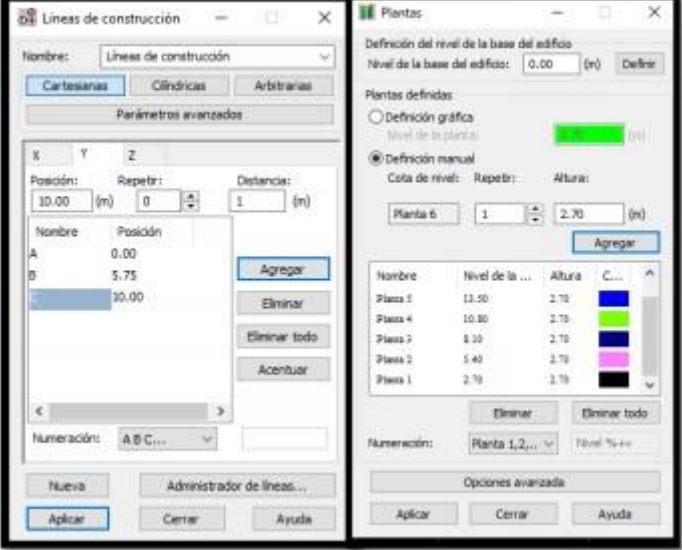

**Figura N°23: Líneas de construcción**

Fuente: ROBOT

Se visualiza que se permite el ingreso de los ejes, sea agrega los datos en los ejes en X (1-6) y en Y (A-C), con las medidas que se ve en los planos determinados anteriormente.

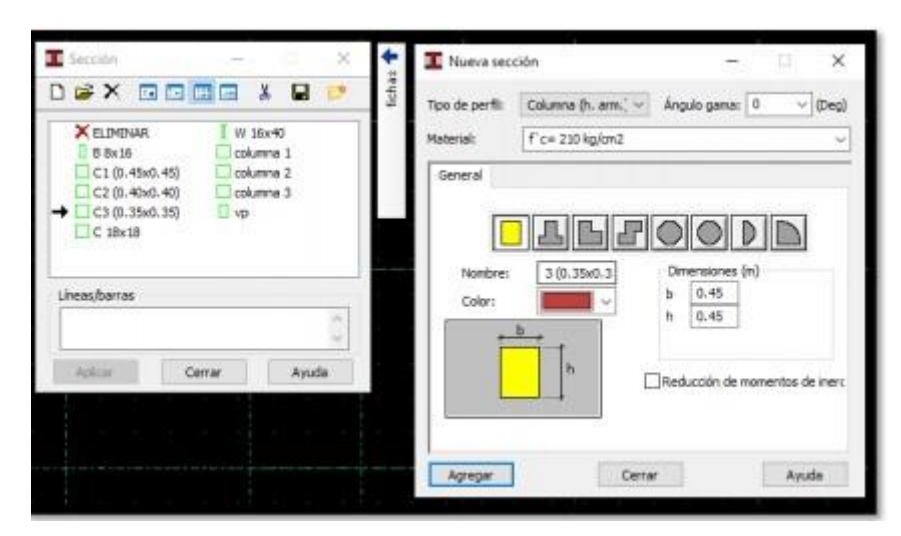

**Figura N°24: Sección**

Fuente: ROBOT

**Figura N°25: Opción Pilar**

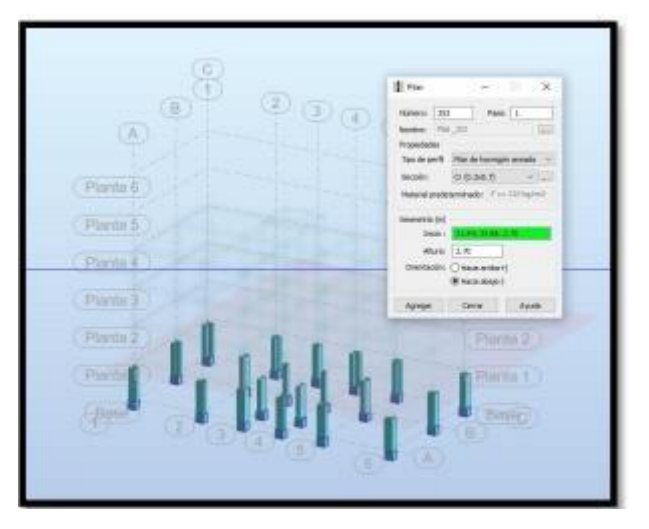

Fuente: ROBOT

Se puede visualizar de la figura de columnas por medio del icono pilar, con las secciones

# **Figura N°26: Excentricidad**

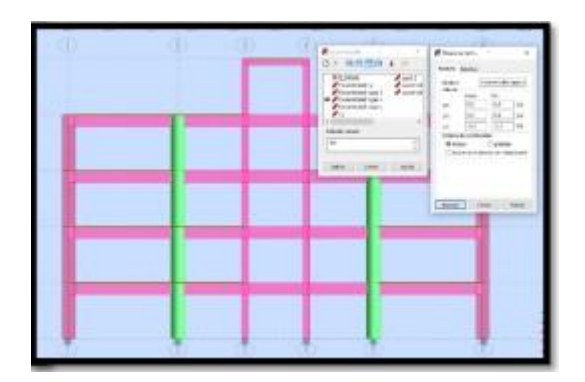

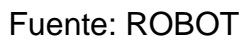

Se mira las secciones de columnas y vigas con las medidas que se caracterisa.

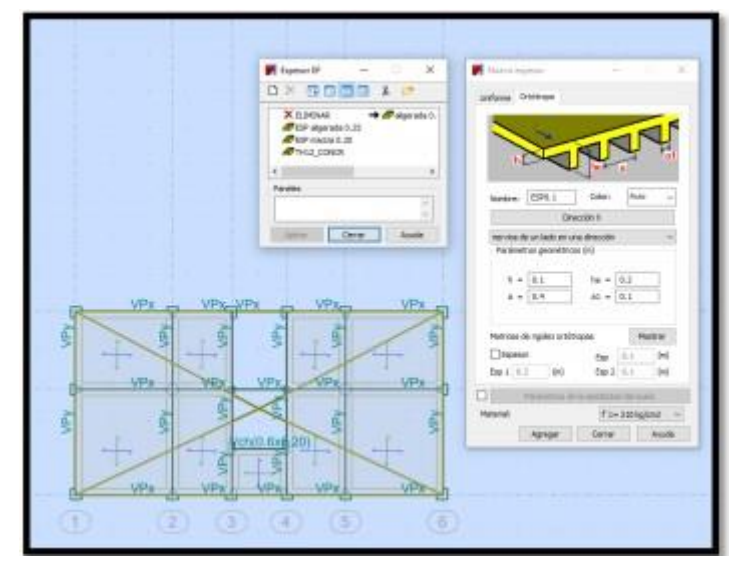

**Figura N°27: Espesor**

Fuente: ROBOT

Se mira que la asignación de los datos de la losa aligerada, se asignó a la losa maciza.

**Figura N°28: Definición de apoyos**

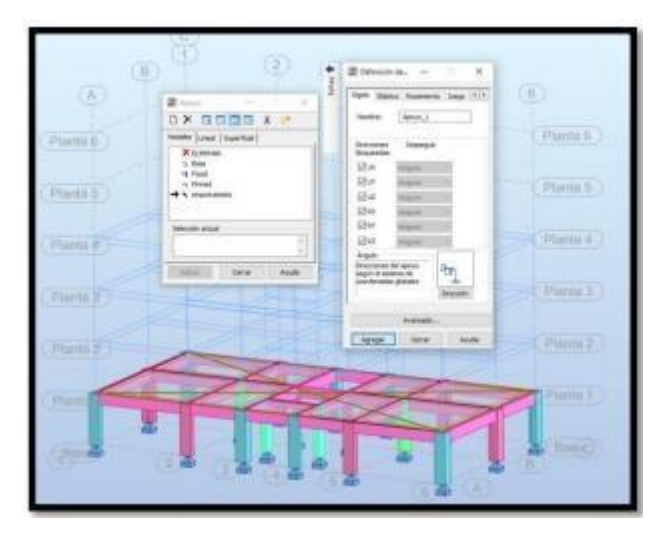

Fuente: ROBOT

Se mira que los apoyos en la base están empotrados a las bases de las columnas

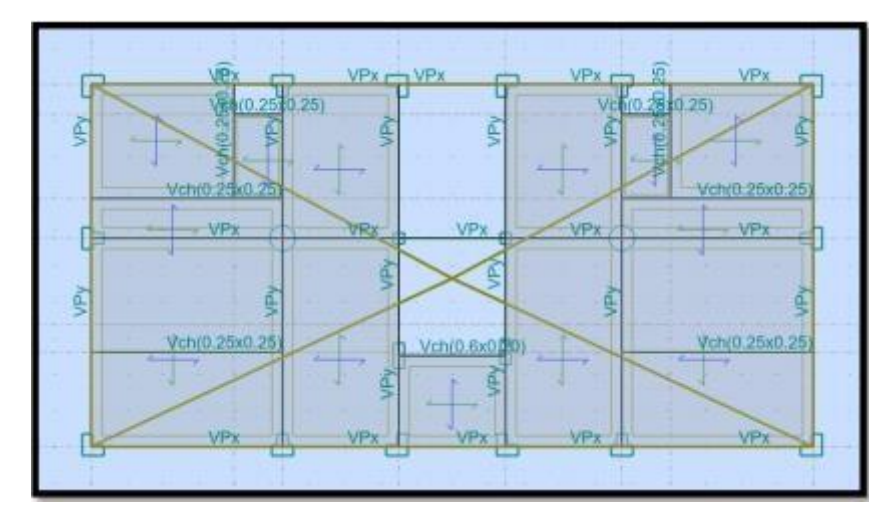

**Figura N°29: Vista final en planta**

Fuente: ROBOT

Se mira que la disposición de las secciones de columnas y vigas.

## **Figura N°30: Cargas**

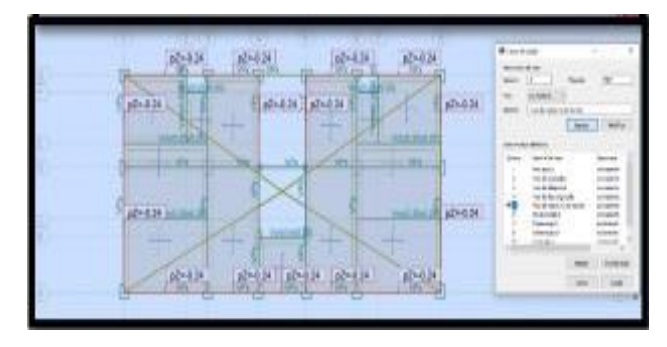

Fuente: ROBOT

Se ve que las cargas de muro, las cargas como las de muro y acabados.

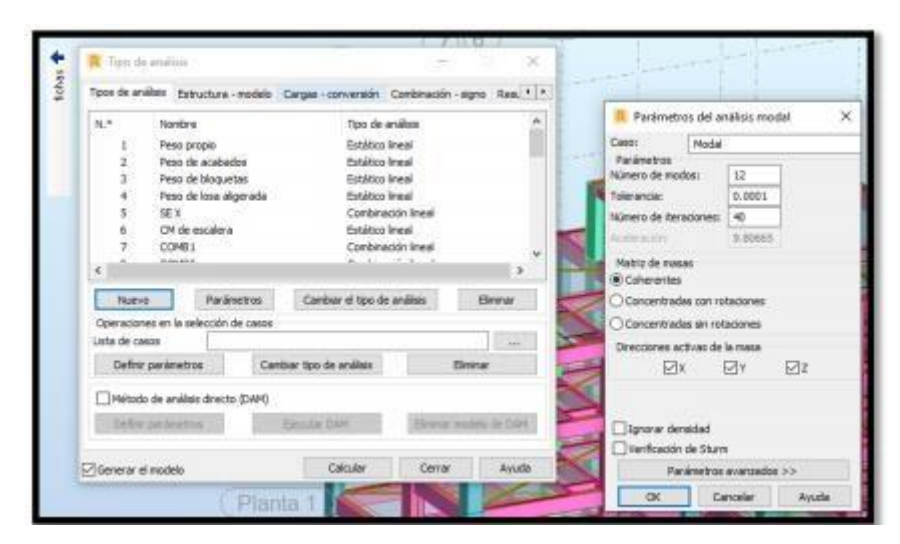

**Figura N°31: Caso Modal**

Fuente: ROBOT

Se visualiza los casos de modales será 3 casos.

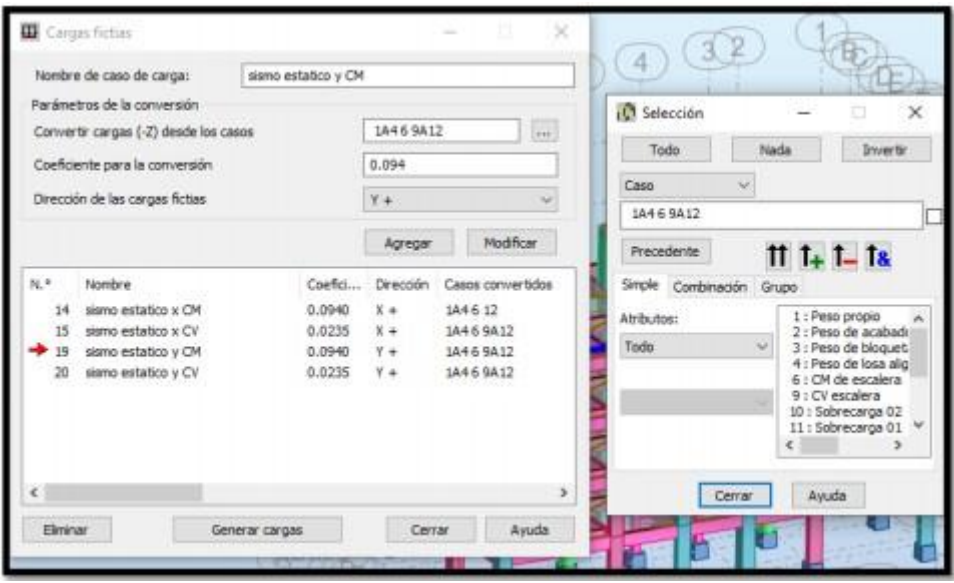

**Figura N°32: Sismo estático**

Fuente: ROBOT

Se visualiza las cargas sísmicas en X y Y, y el coeficiente

Coeficiente de cortante basal

$$
V = \frac{z \, \text{ucs}}{R} x \, \text{P} \qquad \qquad V = \frac{(0.25)(1)(2.5)(1.20)}{8} x \, \text{P} \qquad \qquad V = 0.094 x \, \text{P}
$$

Los periodos de vibración obtenidos fueron

**Tabla N°13: Periodos por ETABS**

| Modos | Period | UX       | UY       |
|-------|--------|----------|----------|
|       | Sec    |          |          |
|       | 0.412  | 0.00%    | 67.01%   |
|       | 0.389  | 83.44%   | $0.00\%$ |
| ≏     | 0.352  | $0.00\%$ | 15.40%   |

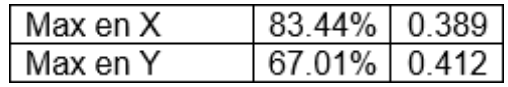

Fuente: ETABS

Se mira que los periodos obtenidos en el programa, exportados luego en Excel los porcentajes más altos en X y en Y.

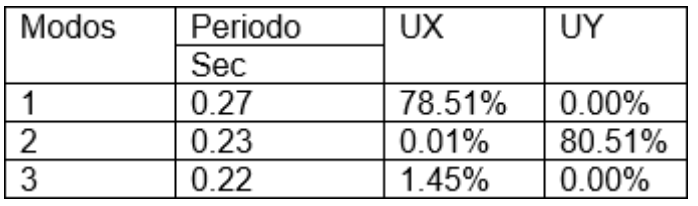

#### **Tabla N°14: Periodos por ROBOT**

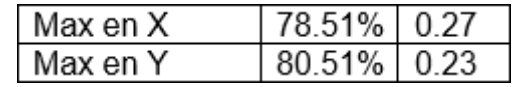

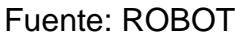

Se mira que los periodos obtenidos en el programa son exportados a una tabla la cual es seleccionada en X y en Y.

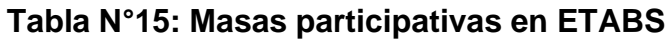

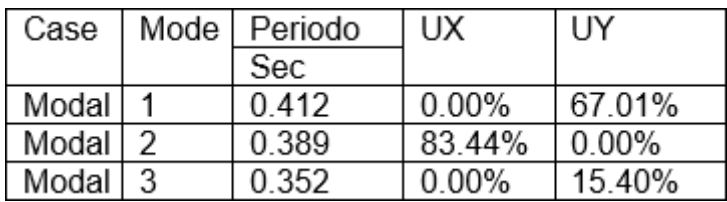

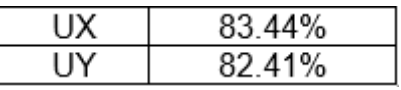

Fuente: El autor

Se visualiza que en la tabla el % de masas en el programa, el cual es mayor al 80 %, según la NTP.

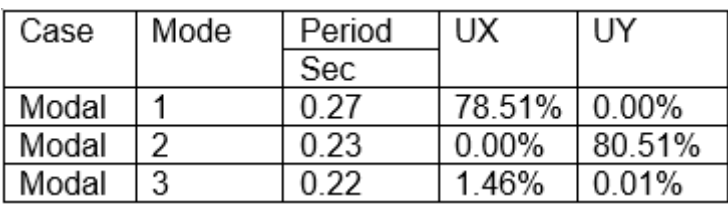

# **Tabla N°16: Masas participativas en Robot**

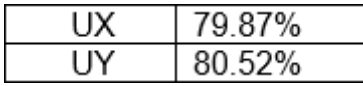

#### Fuente: El autor

Se visualiza en la tabla el % de masas en el programa es mayor al 80 %, que recomienda la NTP.

#### **Tabla N°17: Fuerzas cortantes en X en el programa ETABS**

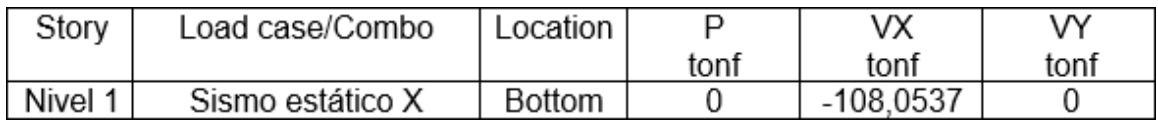

#### Fuente: El autor

Se visualiza en las tablas las fuerzas cortantes en análisis sísmico en X.

# **Tabla N°18: Fuerzas cortantes en Y en el programa ETABS**

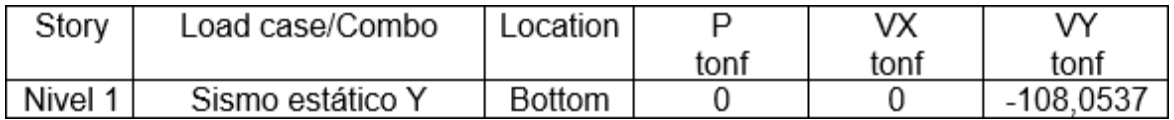

# Fuente: El autor

Se visualiza en la tabla que las fuerzas cortantes en análisis sísmico en Y.

# **Tabla N°19: Fuerzas cortantes en X en el programa Robot**

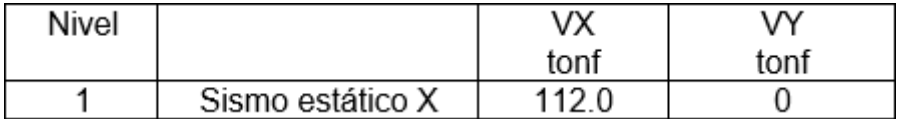

Fuente: El autor

# **Tabla N°20: Fuerzas cortantes en Y en el programa Robot**

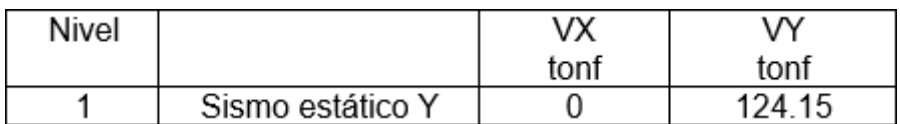

Fuente: El autor

La deformación del piso es:

### **Tabla N°21: Valores absolutos de análisis estático en dirección X**

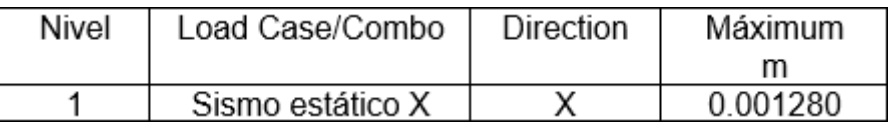

Fuente: El autor

#### **Tabla N°22: Valores absolutos de análisis estático en dirección Y**

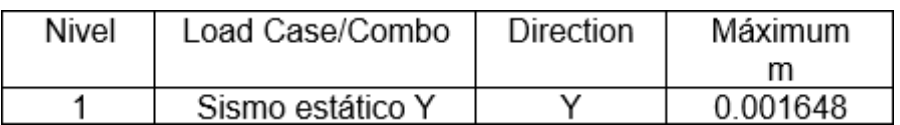

Fuente: El autor

#### **Tabla N°23: Valores absolutos de análisis estático en dirección X**

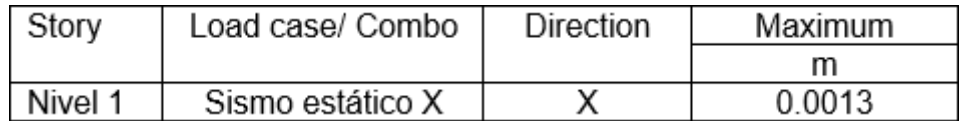

Fuente: El autor

Los valores en el análisis en direcciónX, extraídos del programa y exportados a una tabla para su validación.

# **Tabla N°24: Valores absolutos de análisis estático en dirección Y**

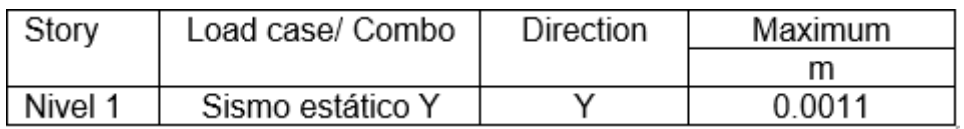

Fuente: El autor

Los valores del análisis en Y, exportados del programa Robot y llevado a otro programa.

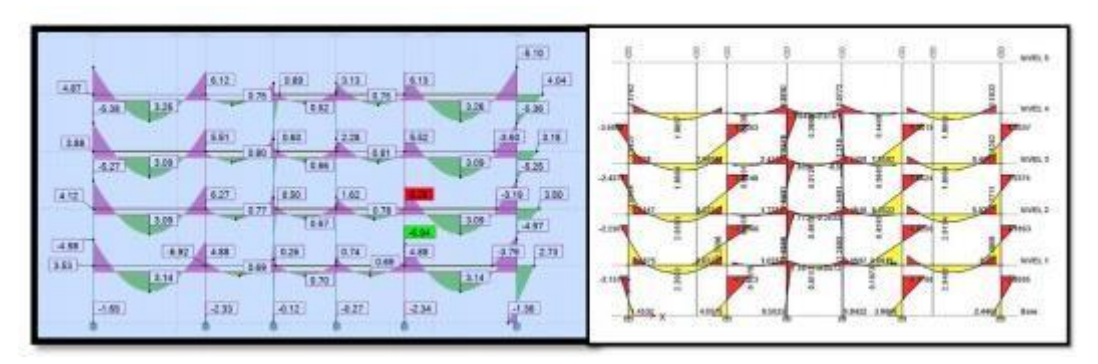

# Figura N°32: Combinación de cargas Nº1

Fuente: ROBOT y ETABS

Se visualiza una comparación de los momentos en el eje A-A y la mezcla amplificada de la carga 1.4 carga muerta y 1.7 carga viva.

#### Figura N°33: Combinación de cargas Nº2

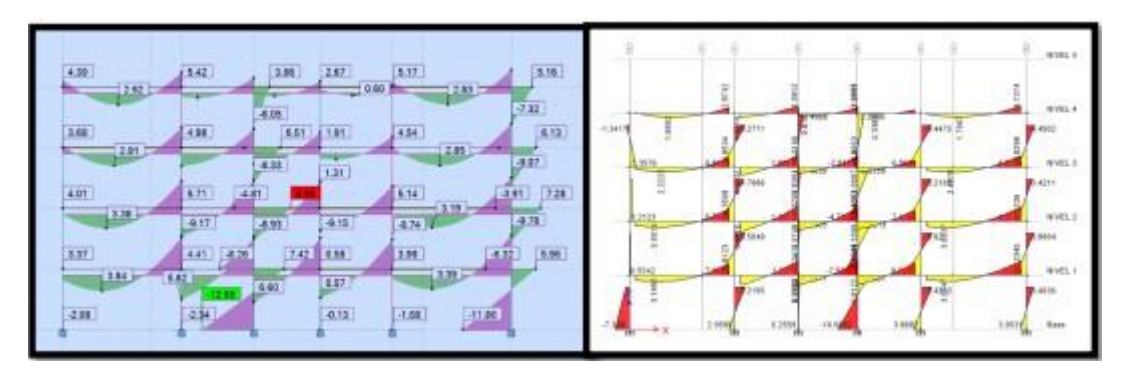

Fuente: ROBOT y ETABS

Se visualiza la comparación de los momentos en el eje A-A, la combinación amplificada de la carga 1.25 carga muerta + carga viva + CS x, resultados de los programas.

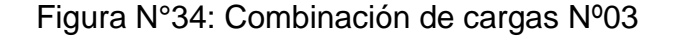

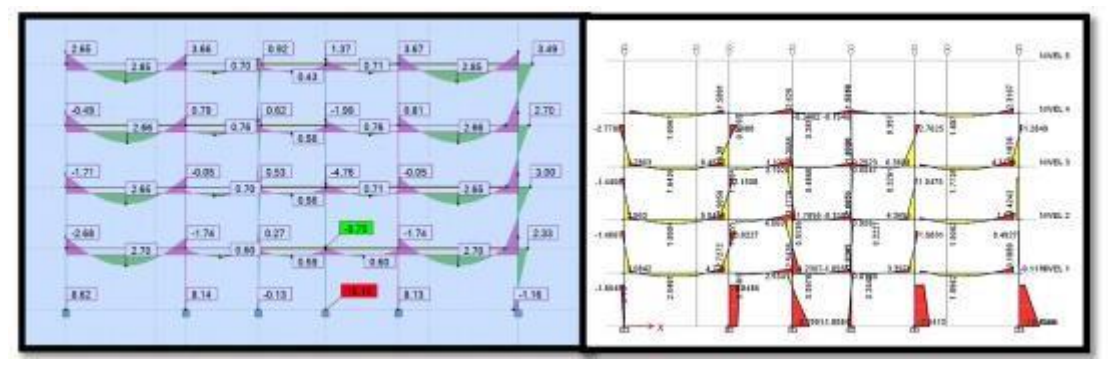

Fuente: ROBOT y ETABS

Se visualiza la comparación de los momentos en el eje A-A, la combinación amplificada de la carga 1.25 carga muerta + carga viva + CS x, resultados de los programas.

#### **V. DISCUSIÓN**

#### **Discusión de resultados y validación de la Hipótesis general**

**La comparación de los resultados del análisis estructural con ETABS y ROBOT permitió diseñar estructuralmente una Vivienda Multifamiliar de Albañilería Confinada** En esta investigación se realizó el modelamiento de una estructura 1 nivel y una azotea en los programas de ETABS y Robot, en los dos programas fue dibujado los elementos estructurales con las mismas secciones, medidas y características, el fin de esta tesis es evaluar como es el comportamiento de una misma modelación en cada programa arrojando resultados similares como en el estudio de (Campana, 2021) que nos dice que ambos programas son similares y tiene unagran exactitud con un margen de error de 0.001% por lo que se concluye que es válida nuestro estudio y se válida la hipótesis general de la tesis.

#### **Discusión de resultados y validación de la Hipótesis especifica 1**

**La comparación de los resultados del análisis estructural con ETABS y ROBOT determino el diseño de la estructura de la Vivienda Multifamiliar de Albañilería Confinada.** lo que nos dice la Norma E.030 el diseño lo constituye un modo vibración mínimo para los cual en este nivel solo se usó 3 modos de vibración que el programa ETABS y en el programa Robot, los resultados obtenidos en esta investigación fueron: en el programa ETABS en el sentido "X" el periodo es de 0.38 segundos y en el sentido "Y" de 0.41 segundos para el programa Robot en el sentido "X" el periodo es de 0.27 segundos y en el sentido "Y" es de 0.23 segundos, en el estudio de (Campana, 2021) concuerda con los resultados expuestos en el periodo y el tiempo sobre análisis estructural es influido en el modo de vibración además se encontró que la diferencia fue de un máximo de un 12.38% entre los Robot respecto al ETABS en el primer modode vibración por lo que se dice que el estudio esta validado porque ambos

análisis estructurales se encuentran dentro del rango NTP. Por lo tanto, se válida la hipótesis de estudio.

#### **Discusión de resultados y validación de la Hipótesis especifica 2**

**La evaluación de los componentes del diseño estructural permitió diseñar adecuadamente la Vivienda Multifamiliar de Albañilería Confinada** lo que nos dice la Norma Técnica Peruana E.030 nos dice que los componentes son de alta calidad habrá mayor resistencia y la estructura será mucho mejor en resistencia y resistirá los eventos sísmicos viendo dentro de las deformaciones de entrepiso, sobre los valores absolutos conseguidos para análisis estático lineal, se encontraron en nuestra investigación valores mayores en el programa ETABS respecto al Robot en X y Y, de la evaluación de los componentes son desde un 1.56% hasta un 11.94% en X y desde un 33.25% hasta un 49.01% en y mayores en ETABS con (Gómez, 2018) existen solo pequeñas diferencias en los resultados de deformaciones de entrepiso con variaciones de menos de 11% de ETABS respecto a Robot las cuales no serían significativas. Consecuentemente a pesar de que los resultados obtenidos en estos estudios difieren mucho más que los encontrados en las otras investigaciones al realizar los cálculos de las distorsiones de entrepiso y verificándolas con las distorsiones máximas admisibles de la Norma se comprobaron que los resultados de ambos programas cumplen las condiciones. Decimos que es válida la hipótesis del estudio.

#### **Discusión de resultados y validación de la Hipótesis especifica 3**

**La comparación adecuada de los resultados del análisis estructural con ETABS y ROBOT permite configurar la estructura de la Vivienda Multifamiliar de Albañilería Confinada** lo que se puede desprender de resultados que se han obtenido del análisis, se puede observar que los softwares que se han utilizado para el modelamiento de la estructura nos

brindaron resultados que no difieren del resultado, al igual que en esta investigación los otros investigadores obtuvieron resultados que difieren en una mínima medida entre dos programas a pesar de que se hayan efectuado bajo las condiciones como nos dice (Chipana, 2019) que son resultados casi idénticos que estos sistemas nos ayudan a realizar estudios mucho más precisos. Decimos que es válida la hipótesis del estudio.

#### **VI. CONCLUSIONES**

- Del objetivo general se puede concluir los softwares para el diseño estructural empleados en este estudio son eficientes y exactos en cuantos ala realización de los cálculos que se necesarios en cualquier proyecto, además los resultados obtenidos por dichos softwares tuvieron como resultado una mínima variación en los datos de los elementos estructuralesdiseñados, que está en el margen de error permitido.
- Del objetivo específico 1 comparando la Norma E.030 de Diseño Sismorresistente y los softwares Etabs y ROBOT, los valores que se alcanzóen el modelo de la estructura, el desplazamiento de los ejes, se halla rango permitido, finalmente se concluye que los softwares ETABS y ROBOT nos permite reducir el tiempo para la realización de los diseños estructurales y siendo los cálculos más pegados a la realidad.
- Del objetivo específico 2 Al trabajar con programas como ETABS Y ROBOT,en los cuales se realizó el modelamiento de la estructurase consiguió el diseño de los elementos estructurales cumpliendo con la Norma E.030. quelos programas empleados no presentan abismales divergencia alguna en eldiseño ya que la dimensiones en las secciones son semejantes entre sí, Porque la edificación tiene elementos estructurales de secciones transversales similares, podemos concluir que los programas utilizados en el diseño y análisis estructural no poseen gran diferencia en porcentaje el y su error este rango permitido por lo que se decimos que se alcanzó el objetivo deseado.
- Del Objetivo 3 los resultados se pueden comparar mediante los programas ETABS Y ROBOT, ya que se cumplen la estructura con la Norma E.030 del resultado arrojado por los softwares podemos decir que la estructura tendrá un diseño estructural optimo que tendrá una durabilidad en el tiempo por loque se concluye que se alcanzó el objetivo.

#### **VII. RECOMENDACIONES**

- Del objetivo general: Se recomienda que es necesario seguir estudiando los programas, realizar más modelos y análisis más avanzados, compararlos con el método manual para comprobar cuál de estos resultados se acerca más a la realidad.
- Del Objetivo específico 1: Cada Profesional debe trabajar con el programa que tenga más conocimiento de su operación y gestión, así como con el estándar E.030, ya que éste proporcionará el mejor diseño estructural para cualquier edificio.
- Del objetivo 2: Se recomienda que el ingeniero civil se mantenga al corriente de los estándares actuales y los avances tecnológicos que sirven como herramienta para mejorar la productividad ya que pueden hacer el trabajo más fácil y eficaz.
- Del Objetivo 3: Se recomienda que elija los mejores materiales para mantener la estructura fuerte a lo largo del tiempo.

#### <span id="page-53-0"></span>**REFERENCIAS BIBLIOGRÁFICAS**

- Abanto, T. (2017). Análisis y diseño de edificaciones de albanileria. Lima-Perú: San Marcos.
- Briceño, R., & Mauricio, L. (2020). Diseño estructural de la Compañía de Bomberos empleando etabs del C.P. El Milagro – Distrito de Huanchaco –Trujillo – La Libertad. Lima: Universidad César Vallejo. Obtenido de https://hdl.handle.net/20.500.12692/50326
- Campana, R. (2021). Análisis estructural comparativo de una vivienda multifamiliar con el sistema aporticado entre los programas ETABS y Robot, Anta - Cusco - 2021. Lima: Universidad César Vallejo. Obtenido de https://hdl.handle.net/20.500.12692/62519
- Carcausto, M. (2018). Análisis y diseño estructural de la IES Agropecuaria Nº 125 de Chupa, Distrito de Chupa-Azángaro-Puno. Puno: Universidad Nacional del Altiplano. Obtenido de <http://repositorio.unap.edu.pe/handle/UNAP/7292>
- Carrasco, D. (2016). Metodología de la Investigacion Cientifica (Décima ed.). Lima: San Marcos E.I.R.L.
- Chipana, E. (2019). Análisis y diseño del edificio Montoya Salazar de concreto armado de 1 semisótano + 6 pisos en Arequipa interactuando los Programas Revit y Robot Analysis. Arequipa: Universidad Nacional San Agustin de Arequipa. Obtenido de <http://repositorio.unsa.edu.pe/handle/UNSA/10268>
- Escobar, J. (2019). Análisis y diseño estructural con interacción suelo-estructura de una vivienda multifamiliar en 7 niveles. Cuzco: Universidad Nacional de San Antonio Abad del Cuzco. Obtenido de <http://hdl.handle.net/20.500.12918/4334>
- Gómez, Y. (2018). Influencia de la rigidez lateral en el análisis y diseño Sismoresistente de un edificio de concreto armado de 5. Huancayo: Universidad Continental. Obtenido de https://hdl.handle.net/20.500.12394/4936
- Hernández, R., & Mendoza, C. (2019). Metodología de la investigación. Las rutas cuantitativas, cualitativas y mixtas. México D.F: Mc Graw Hill.
- Nácher, R., Gil, M., & Donnay, L. (2017). Manual de albañilería. España: Paraninfo.
- Norma E.020 cargas. (2012). Reglamento Nacional de Edificaciones. Lima: Megabyte.
- Norma E.030 Diseño Sismorresistente. (2012). Reglamento Nacional de Edificaciones. Lima: Megabyte.
- Perez, L. (2019). Análisis Comparativo del Diseño Estructural de un Edificio de Concreto Armado de 4 Niveles, por Método Clásico y los Programas Etabs y Cypecad, Carapongo Chosica, Lima 2019. Lima: Universidad César Vallejo. Obtenido de https://hdl.handle.net/20.500.12692/44890
- Perez, R. (2017). Análisis y diseño estructural de un edificio de 4 plantas aplicando el método de kani en la ciudad de machala. Ecuador: Universidad Técnica de Machala. Obtenido de <http://repositorio.utmachala.edu.ec/handle/48000/11221>
- Quinchiguango, M., & Taco, D. (2016). Análisis estructural de una edificación de hormigón armado a través del software Robot Analysis Structural. Ecuador: Universidad Central del Ecuador. Obtenido de <http://www.dspace.uce.edu.ec/handle/25000/6931>
- Quiroga, F. (2018). Modelación, análisis y diseño estructural de una edificación de tres plantas de uso público con sección compuesta usando el espectro de diseño, NEC -15 y ETABS. Ecuador: Universidad de Guayaquil. Obtenido de <http://repositorio.ug.edu.ec/handle/redug/32602>
- Redin, F. (2018). Evaluación sísmica del edificio de la facultad de ingeniería mediante código ASCE 41-13. Ecuador: Pontificia Universidad Católica del Ecuador. Obtenido de <http://repositorio.puce.edu.ec/handle/22000/15437>
- Roman, D. (2016). Diseño sismoresistente de un edificio de hormigón armado con el sistema de losa prefabricada con vigas peraltadas utilizando el programa SAP2000 y comparación de resultados con el programa CYPE. Ecuador:

Universidad Central del Ecuador. Obtenido de <http://www.dspace.uce.edu.ec/handle/25000/5453>

- San Bartolomé, A., Quiun, D., & Silva, W. (2011). Diseño y Construccion de Estructuras Sismorresistentes de albanileria. Lima-Perú: Pontificia Universidad Catolica del Perú.
- Vera, J. (2018). Confiabilidad estructural del modelado S-BIM para un edificio de albañilería Confinada de 04 Pisos. Arequipa: Universidad Nacional de san Agustin de Arequipa. Obtenido de <http://repositorio.unsa.edu.pe/handle/UNSA/7549>

# **ANEXOS**

#### **ANEXO 1: FICHA TECNICA**

<span id="page-56-0"></span>Nombre personal encargado:

Dirección:

Tipo de edificación:

Tipo de estructura

Número de pisos:

Área del terreno:

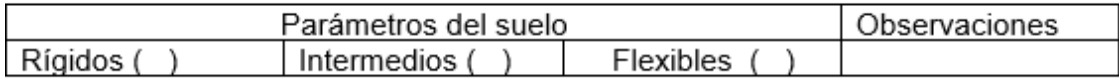

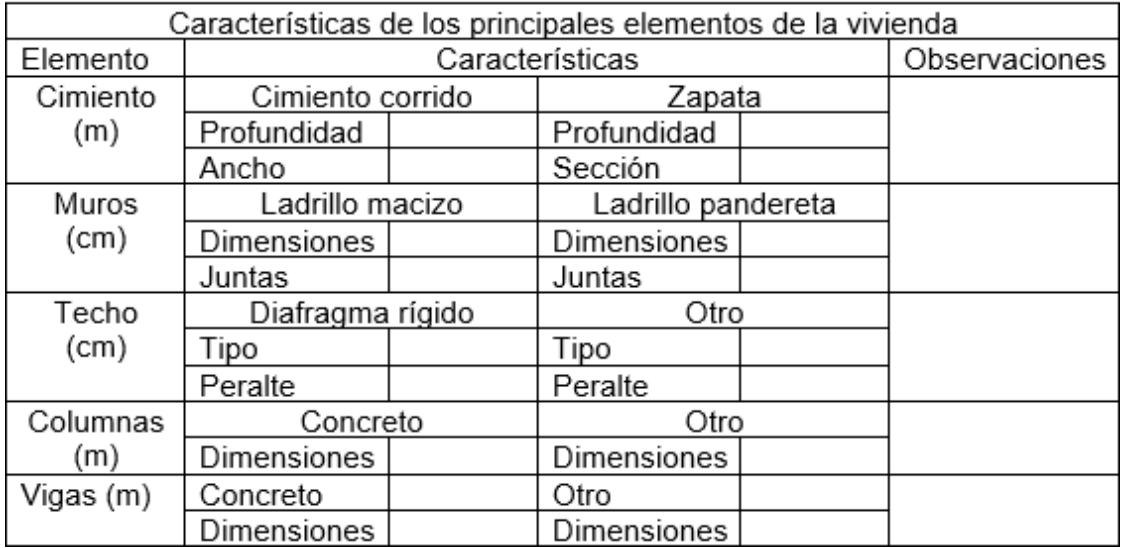

# **ANEXO 2: MATRIZ DE CONSISTENCIA**

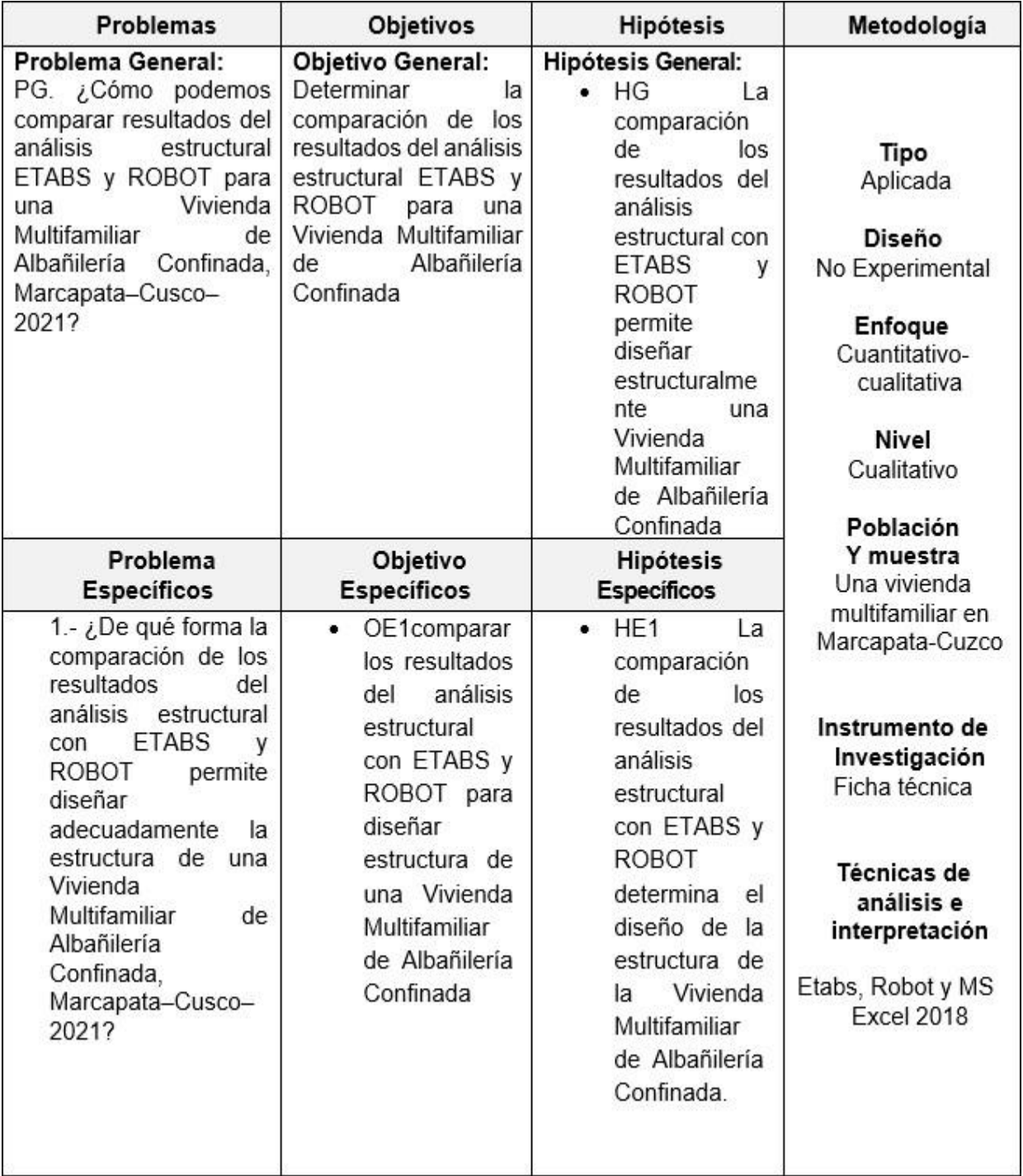

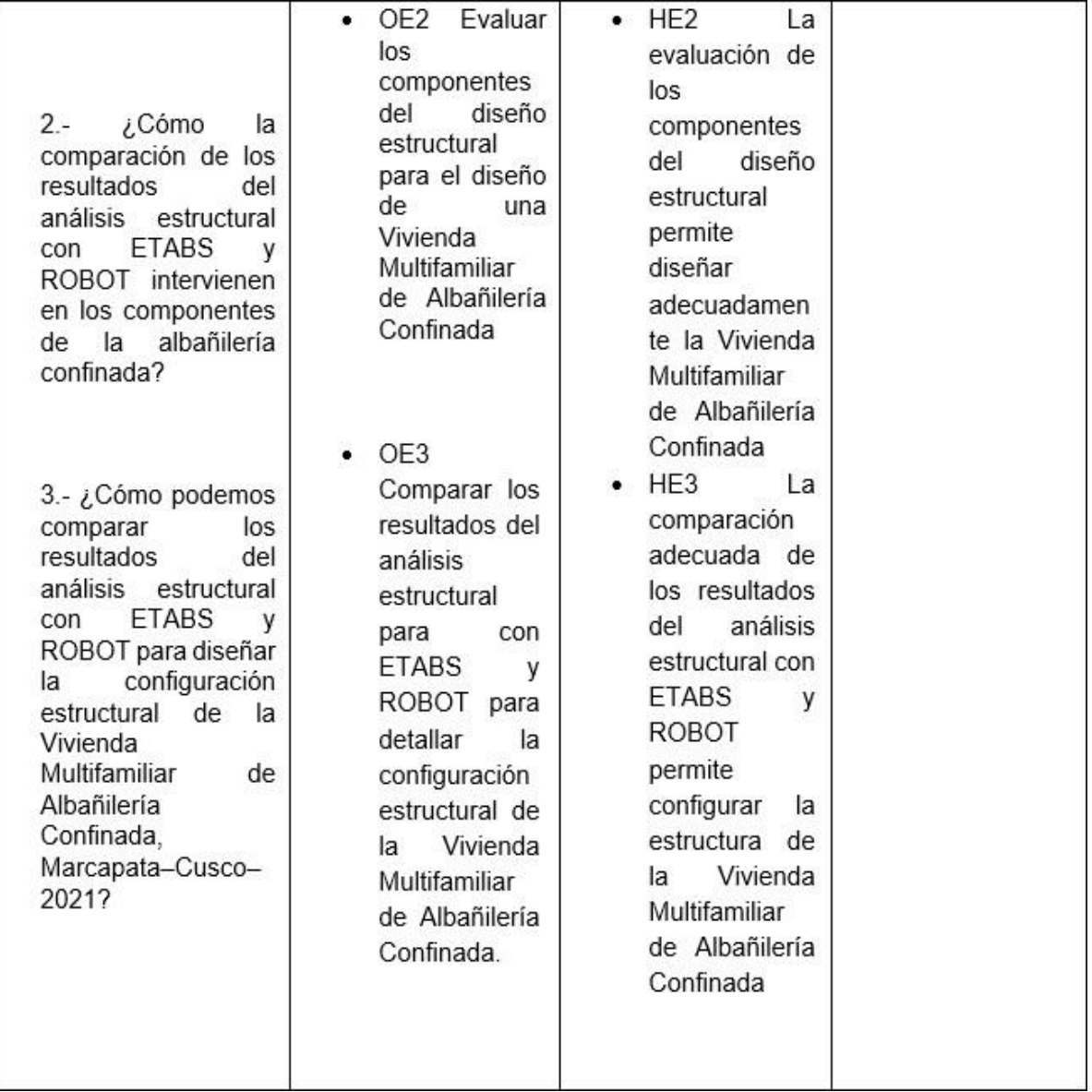

L